# <span id="page-0-0"></span>**Dell™ Studio XPS™ 1640 Priročnik za servisiranje**

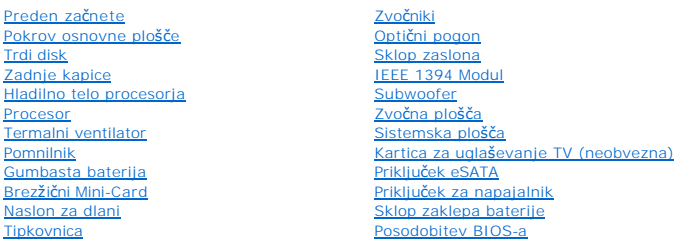

### **Opombe, obvestila in opozorila**

**OPOMBA:** OPOMBA označuje pomembne informacije, ki vam pomagajo bolje izkoristiti računalnik.

**OBVESTILO:** OBVESTILO označuje možnost poškodb strojne opreme ali izgubo podatkov in svetujejo, kako se izogniti težavam.

**OPOZORILO: OPOZORILO označujejo možnost poškodb lastnine, osebnih poškodb ali smrti.** 

**Informacije v tem dokumentu se lahko spremenijo brez predhodnega obvestila. © 2008 Dell Inc. Vse pravice pridržane.**

Vsakršno razmnoževanje tega gradiva brez pisnega dovoljenja družbe Dell Inc. je strogo prepovedano.

Blagovne znamke uporabljene v tem besedilu: *Dell, XPS,* in logotip DELL so blagovne znamke Dell Inc.; *Bluetooth* je registrirana blagovna znamka v lasti Bluetooth SIG, Inc. in jo<br>Dell uporablja pod licenco. *Microsoft, W* 

V tem dokumentu se lahko uporabljajo tudi druge blagovne znamke in imena, ki se nanašajo na sebe, katerih last so blagovne znamke ali imena, oziroma na njihove izdelke.<br>Družba Dell Inc. zavrača vsakršno lastništvo blagovni

Model PP35L

december 2008 Rev. A00

### <span id="page-1-0"></span> **IEEE 1394 Modul Dell™ Studio XPS™ 1640 Priročnik za servisiranje**

- Odstranitev modul IEEE 1394
- [Zamenjava modula IEEE 1394](#page-1-2)

OPOZORILO: Predno pričnete z delom v notranjosti računalnika, preberite varnostne informacije, ki so priložene računalniku. Za dodatne<br>informacije o varnem delu obiščite domačo stran za skladnost s predpisi na naslovu www.

**OBVESTILO:** Elektrostatično razelektritev preprečite tako, da se ozemljite z uporabo traku za ozemljitev ali občasno dotaknete nepobarvane kovinske Θ površine (na primer priključka) na hrbtni strani računalnika.

**OBVESTILO:** Popravila na računalniku lahko izvaja le pooblaščen serviser. Škode zaradi servisiranja, ki ga Dell™ ni pooblastil, garancija ne pokriva.

 $\bullet$ **OBVESTILO:** Pred delom v notranjosti računalnika odstranite glavni akumulator (glejte <u>Preden zač[nete z delom znotraj ra](file:///C:/data/systems/sxl16/sv/sm/before.htm#wp1435099)čunalnika</u>), da s tem<br>preprečite poškodbe sistemske plošče.

### <span id="page-1-1"></span>**Odstranitev modul IEEE 1394**

- 1. Sledite navodilom v [Preden za](file:///C:/data/systems/sxl16/sv/sm/before.htm#wp1435071)čnete.
- 2. Odstranite naslon za dlani (glejte **Odstranjevanje naslona za dlani**).
- 3. Odstranite vijaka, s katerem je pritrjen modul IEEE 1394.
- 4. Odklopite kabel modula s priklopa na sistemski plošči.
- 5. Dvignite modula iz računalnika.

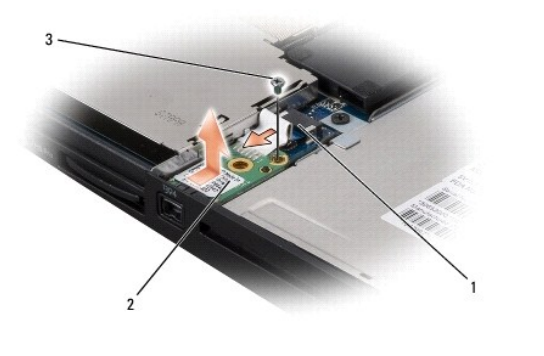

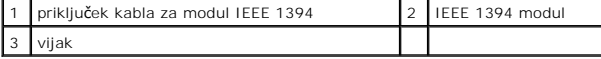

## <span id="page-1-2"></span>**Zamenjava modula IEEE 1394**

- 1. Namestite IEEE 1394 modul v osnovni ploskvi računalnika.
- 2. Ponovno namestite vijak za pritrditev modula.
- 3. Vklopite kabel modula s priklopa na sistemski plošči.
- 4. Namestite naslon za dlani (glejte [Zamenjava naslona za dlani\)](file:///C:/data/systems/sxl16/sv/sm/palmrest.htm#wp1050987).

**OBVESTILO:** Preden obrnete računalnik ponovno namestite vse vijake in zagotovite, da se v notranjosti računalnika ne nahajajo neuporabljeni vijaki. V nasprotnem primeru lahko poškodujete računalnik.

#### <span id="page-2-0"></span> **Priključek za napajalnik Dell™ Studio XPS™ 1640 Priročnik za servisiranje**

- [Odstranitev priklju](#page-2-1)čka za napajalnik
- **O** [Zamenjava priklju](#page-2-2)čka za napajalnik

OPOZORILO: Predno pričnete z delom v notranjosti računalnika, preberite varnostne informacije, ki so priložene računalniku. Za dodatne<br>informacije o varnem delu obiščite domačo stran za skladnost s predpisi na naslovu www.

**OBVESTILO:** Elektrostatično razelektritev preprečite tako, da se ozemljite z uporabo traku za ozemljitev ali občasno dotaknete nepobarvane kovinske O površine (na primer priključka) na hrbtni strani računalnika.

**OBVESTILO:** Popravila na računalniku lahko izvaja le pooblaščen serviser. Škode zaradi servisiranja, ki ga Dell™ ni pooblastil, garancija ne pokriva.

 $\bullet$ **OBVESTILO:** Pred delom v notranjosti računalnika odstranite glavni akumulator (glejte <u>Preden zač[nete z delom znotraj ra](file:///C:/data/systems/sxl16/sv/sm/before.htm#wp1435099)čunalnika</u>), da s tem<br>preprečite poškodbe sistemske plošče.

### <span id="page-2-1"></span>**Odstranitev priključka za napajalnik**

- 1. Sledite navodilom v [Preden za](file:///C:/data/systems/sxl16/sv/sm/before.htm#wp1435071)čnete.
- 2. Odstranite sklop zaslona (glejte [Odstranjevanje sklopa zaslona\)](file:///C:/data/systems/sxl16/sv/sm/display.htm#wp1217088).
- 3. Odstranite sistemsko ploščo (glejte [Odstranitev sistemske plo](file:///C:/data/systems/sxl16/sv/sm/sysboard.htm#wp1032066)šče).
- 4. Odstranite vijak s katerim je pritrjen priključek napajalnika.
- 5. Odstranite kabel napajalnika iz vodila za napeljavo.
- 6. Dvignite priključek in kabel ven iz osnovne ploskve računalnika.

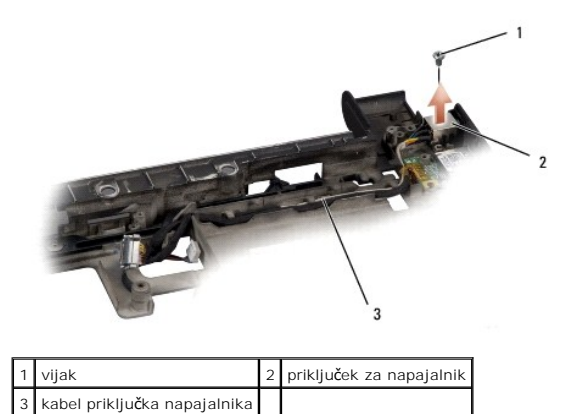

### <span id="page-2-2"></span>**Zamenjava priključka za napajalnik**

- 1. Namestite priključek napajalnika v osnovni ploskvi računalnika.
- 2. Zamejate vijak s katerim je pritrjen priključek napajalnika.
- 3. Napeljate kabel napajalnika po vodilu za napeljavo.

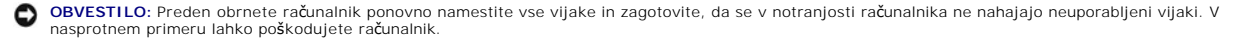

- 4. Namestite sistemsko ploščo (glejte [Zamenjava sistemske plo](file:///C:/data/systems/sxl16/sv/sm/sysboard.htm#wp1027497)šče).
- 5. Namestite sklop zaslona (glejte [Zamenjava sklopa ekrana](file:///C:/data/systems/sxl16/sv/sm/display.htm#wp1183623)).

<span id="page-4-0"></span> **Zvočna plošča Dell™ Studio XPS™ 1640 Priročnik za servisiranje** 

- 
- [Odstranitev zvo](#page-4-1)čne plošče
- **O** [Zamenjava zvo](#page-4-2)čne plošče

OPOZORILO: Predno pričnete z delom v notranjosti računalnika, preberite varnostne informacije, ki so priložene računalniku. Za dodatne<br>informacije o varnem delu obiščite domačo stran za skladnost s predpisi na naslovu www.

**OBVESTILO:** Elektrostatično razelektritev preprečite tako, da se ozemljite z uporabo traku za ozemljitev ali občasno dotaknete nepobarvane kovinske O površine (na primer priključka) na hrbtni strani računalnika.

**OBVESTILO:** Popravila na računalniku lahko izvaja le pooblaščen serviser. Škode zaradi servisiranja, ki ga Dell™ ni pooblastil, garancija ne pokriva.

 $\bullet$ **OBVESTILO:** Pred delom v notranjosti računalnika odstranite glavni akumulator (glejte <u>Preden zač[nete z delom znotraj ra](file:///C:/data/systems/sxl16/sv/sm/before.htm#wp1435099)čunalnika</u>), da s tem<br>preprečite poškodbe sistemske plošče.

### <span id="page-4-1"></span>**Odstranitev zvočne plošče**

- 1. Sledite navodilom v [Preden za](file:///C:/data/systems/sxl16/sv/sm/before.htm#wp1435071)čnete.
- 2. Odstranite naslon za dlani (glejte [Odstranjevanje naslona za dlani\)](file:///C:/data/systems/sxl16/sv/sm/palmrest.htm#wp1044787).
- 3. Odklopite kabel avdio plošče od priključkov na avdio ploče in sistemske plošče.
- 4. Odstranite mylar ploščo za luči statusa naprave.
- 5. Odklopite ozemljitveni kabel avdia iz sistemske plošče in priključkov avdio plošče in ga odstranite iz osnovne ploskve računalnika.
- 6. Odstranite dva vijaka s katerima je pritrjena avdio plošča.
- 7. Dvignite avdio ploščo iz osnovne ploskve računalnika.

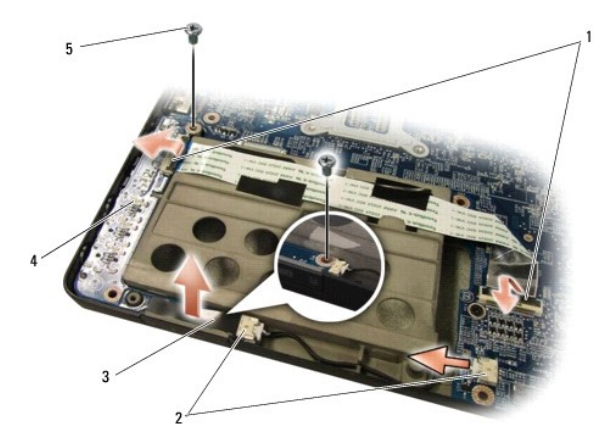

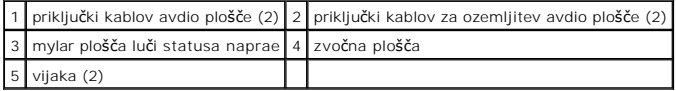

## <span id="page-4-2"></span>**Zamenjava zvočne plošče**

- 1. Postavite avdio ploščo na osnovo računalnika.
- 2. Namestite dva vijaka s katerima je pritrjena avdio plošča.
- 3. Vklopite kabel avdio plošče od priključkov na avdio ploče in sistemske plošče.
- 4. Zamejajte mylar ploščo za luči statusa naprave.
- 5. Zamenjate ozemljitveni kabel avdia in ga priključite na sistemski plošči in na priključkih avdio plošče.

**OBVESTILO:** Preden obrnete računalnik ponovno namestite vse vijake in zagotovite, da se v notranjosti računalnika ne nahajajo neuporabljeni vijaki. V<br>nasprotnem primeru lahko poškodujete računalnik.

6. Namestite naslon za dlani (glejte [Zamenjava naslona za dlani\)](file:///C:/data/systems/sxl16/sv/sm/palmrest.htm#wp1050987).

### <span id="page-6-0"></span> **Pokrov osnovne plošče Dell™ Studio XPS™ 1640 Priročnik za servisiranje**

- [Odstranitev pokrova osnovne plo](#page-6-1)šče
- [Zamenjava pokrova osnovne plo](#page-6-2)šče

OPOZORILO: Predno pričnete z delom v notranjosti računalnika, preberite varnostne informacije, ki so priložene računalniku. Za dodatne<br>informacije o varnem delu obiščite domačo stran za skladnost s predpisi na naslovu www.

OPOZORILO: Preden odstranite ali zamenjate akumulator, izklopite računalnik, odklopite napajalnik na izmenični tok iz stenske vtičnice in<br>računalnika, odklopite modem iz stenskega priključka in računalnika, ter odklopite v

**OBVESTILO:** Elektrostatično razelektritev preprečite tako, da se ozemljite z uporabo traku za ozemljitev ali občasnega dotikanja nepobarvane kovinske površine (na primer priključka na hrbtni strani računalnika).

**OBVESTILO:** Popravila na računalniku lahko izvaja le pooblaščen serviser. Škode zaradi servisiranja, ki ga Dell™ ni pooblastil, garancija ne pokriva.

OBVESTILO: Pred delom v notranjosti računalnika odstranite glavni akumulator (glejte Preden zač[nete z delom znotraj ra](file:///C:/data/systems/sxl16/sv/sm/before.htm#wp1435099)čunalnika), da s tem preprečite poškodbe sistemske plošče.

### <span id="page-6-1"></span>**Odstranitev pokrova osnovne plošče**

- 1. Preverite ali je računalnik izklopljen.
- 2. Odstranite baterijo (glejte Preden zač[nete z delom znotraj ra](file:///C:/data/systems/sxl16/sv/sm/before.htm#wp1435099)čunalnika).
- 3. Odvijete deset zaskončnih vijakov na pokrovu osnovne plošče in dvignite pokrov stran od računalnika pod kotom, kot je prikazano na sliki.

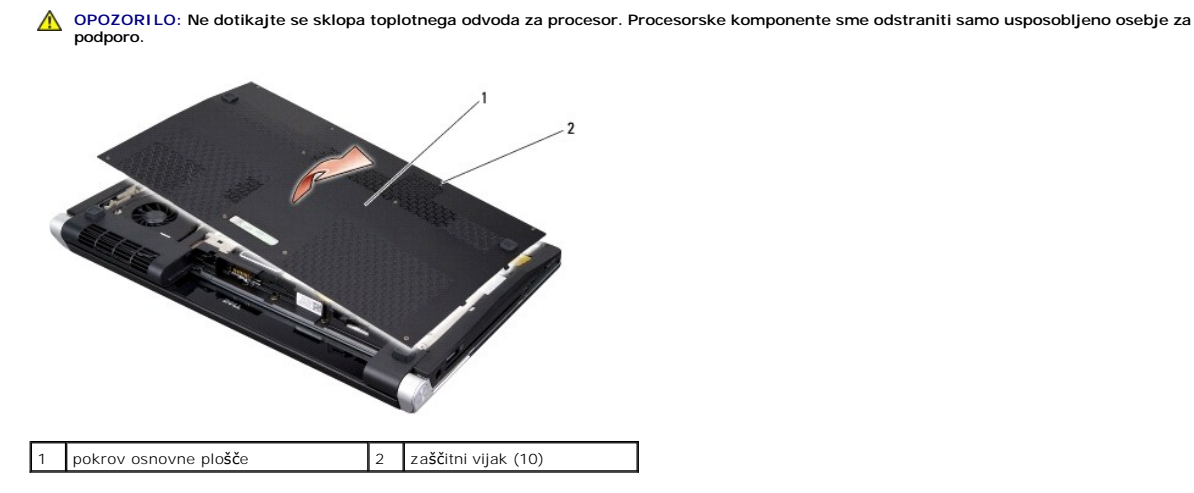

### <span id="page-6-2"></span>**Zamenjava pokrova osnovne plošče**

- 1. Poravnajte jezičke na pokrovu osnovne plošče na dnu računalnika.
- 2. Zategnite deset zaskončnih vijakov na pokrovu osnovne plošče.
- 3. Potisnite baterijo v ležišče za baterijo, dokler se ne zaskoči.

### <span id="page-7-0"></span> **Sklop zaklepa baterije Dell™ Studio XPS™ 1640 Priročnik za servisiranje**

- [Odstranjevanje zapaha za akumulator](#page-7-1)
- **Ponovna namestitev sklopa zaklepa bat**
- OPOZORILO: Predno pričnete z delom v notranjosti računalnika, preberite varnostne informacije, ki so priložene računalniku. Za dodatne<br>informacije o varnem delu obiščite domačo stran za skladnost s predpisi na naslovu www.
- **OBVESTILO:** Elektrostatično razelektritev preprečite tako, da se ozemljite z uporabo traku za ozemljitev ali občasno dotaknete nepobarvane kovinske Θ površine (na primer priključka) na hrbtni strani računalnika.
- **OBVESTILO:** Popravila na računalniku lahko izvaja le pooblaščen serviser. Škode zaradi servisiranja, ki ga Dell™ ni pooblastil, garancija ne pokriva.

O **OBVESTILO:** Pred delom v notranjosti računalnika odstranite glavni akumulator (glejte <u>Preden zač[nete z delom znotraj ra](file:///C:/data/systems/sxl16/sv/sm/before.htm#wp1435099)čunalnika</u>), da s tem<br>preprečite poškodbe sistemske plošče.

### <span id="page-7-1"></span>**Odstranjevanje zapaha za akumulator**

- 1. Sledite navodilom v [Preden za](file:///C:/data/systems/sxl16/sv/sm/before.htm#wp1435071)čnete.
- 2. Odstranite sistemsko ploščo (glejte [Odstranitev sistemske plo](file:///C:/data/systems/sxl16/sv/sm/sysboard.htm#wp1032066)šče).
- 3. Odstranite vijak, s katerim je pritrjen sklop zaklepa akumulatoja na ohišje računalnika.
- 4. Snemite vzmet s kljukice, ki jo drži na mestu.
- 5. Dvignite sklop iz računalnika.

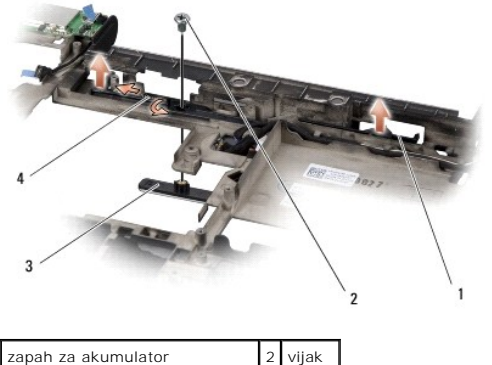

zaklep za sprostitev akumulator 4 vzme

### <span id="page-7-2"></span>**Ponovna namestitev sklopa zaklepa baterije**

- 1. Namestite sklop zaklepa akumulatorja v kanal na osnovni ploskvi računalnika.
- 2. Namestite vijak, s katerim je pritrjen sklop zaklepa akumulatoja na ohišje računalnika.
- 3. Z uporabo majhnega izvijača namestite vzmet preko kljukice na osnovi računalnika.

Preverite prosto gibanje na novo nameščenega zapaha pri pritisku in sprostitvi.

- 4. Namestite sistemsko ploščo (glejte [Zamenjava sistemske plo](file:///C:/data/systems/sxl16/sv/sm/sysboard.htm#wp1027497)šče).
- **OBVESTILO:** Preden obrnete računalnik ponovno namestite vse vijake in zagotovite, da se v notranjosti računalnika ne nahajajo neuporabljeni vijaki. V nasprotnem primeru lahko poškodujete računalnik.

# <span id="page-9-0"></span> **Preden začnete**

### **Dell™ Studio XPS™ 1640 Priročnik za servisiranje**

- **O** Priporočena orodia
- **O** Izklop računalnika
- Preden zač[nete z delom znotraj ra](#page-9-3)čunalnika

V tem dokumentu so opisani postopki za odstranitev in namestitev komponent v računalniku. Če ni označeno drugače, postopki predpostavljajo, da veljajo naslednji pogoji:

- l Da ste opravili korake v [Izklop ra](#page-9-2)čunalnika in Preden zač[nete z delom znotraj ra](#page-9-3)čunalnika.
- l Da ste prebrali varnostna navodila, priložena vašemu računalniku*.*
- l Komponento lahko zamenjate ali—če ste jo kupili posebej—namestite z izvršitvijo postopka odstranitve v obratnem vrstnem redu.

### <span id="page-9-1"></span>**Priporočena orodja**

Za postopke, navedene v tem dokumentu, boste potrebovali naslednja orodja:

- l Majhen ploščat izvijač
- l Križni izvijač
- l Izvijač za šestrobo matico
- l Orodje za ločevanje procesorja
- l CD za posodobitev BIOS-a

### <span id="page-9-2"></span>**Izklop računalnika**

**OBVESTILO:** Predno izklopite računalnik, shranite in zaprite vse odprte datoteke in zaprite vse odprte programe, da se izognete izgubi podatkov.

- 1. Shranite in zaprite vse odprte datoteke in programe.
- 2. V Microsoft<sup>®</sup> Windows Vista<sup>®</sup>, kliknite **Start <sup>@</sup>**, nato kliknite puščico **.**, in zatem **Shut Down** (Izklop).

Računalnik se izklopi, ko se zaključi postopek zaustavitve operacijskega sistema.

3. Zagotovite, da so računalnik in vse priključene naprave izklopljene. Ce se vaš računalnik in priključene naprave niso samodejno izklopile, pri izključitvi<br>vašega operacijskega sistema, pritisnite in za 8 do 10 sekund za

## <span id="page-9-3"></span>**Preden začnete z delom znotraj računalnika**

Upoštevajte ta varnostna navodila, da zaščitite računalnik pred poškodbami in zagotovite lastno varnost.

**OPOZORILO: Preden začnete izvajati katerega od postopkov iz tega razdelka, preberite varnostna navodila, ki ste jih dobili skupaj z računalnikom.**

Θ **OBVESTILO:** Previdno ravnajte s komponentami in karticami. Ne dotikajte se delov ali stikov na kartici. Kartico primite za robove. Komponento, kot je<br>procesor, držite na robovih in ne za nožice.

**OBVESTILO:** Popravila na računalniku lahko izvaja le pooblaščen serviser. Škode zaradi servisiranja, ki ga Dell ni pooblastil, garancija ne pokriva.

**OBVESTILO:** Ko iztaknete kabel, ne vlecite kabla samega, temveč priključek na njem ali pritrdilno zanko. Nekateri kabli imajo priključek z zaklopnimi Ο jezički; če izklapljate tak kabel, pritisnite na zaklopni jeziček, predno izklopite kabel. Ko izvlečete priključek, poskrbite, da bo poravnan, da se njegovi<br>stiki ne poškodujejo ali zvijejo. Prav tako poskrbite, da bodo pr

**OBVESTILO:** Preden začnete z delom znotraj računalnika, izvedite naslednje korake, da se izognete poškodbam računalnika.

- 1. Delovna površina mora biti ravna in čista, da s tem preprečite nastanek prask na pokrovu.
- 2. Izklopite računalnik (glejte [Izklop ra](#page-9-2)čunalnika).
- 3. Če je računalnik priključen na združitveno napravo (združen), ga razdružite. Za navodila glejte dokumentacijo, ki je bila priložena vaši združitveni napravi.

**OBVESTILO:** Za izklop omrežnega kabla najprej izklopite kabel iz računalnika in nato iz omrežne naprave.

- 4. Izklopite vse telefonske ali omrežne kable iz računalnika.
- 5. Pritisnite in odstranite kakršnekoli nameščene kartice iz reže ExpressCard slot in 8-v-1 čitalca pomnilniških kartic.
- 6. Odklopite vaš računalnik in vse priključene naprave z električnih vtičnic.
- **OBVESTILO:** Pred posegom v računalnik iz ležišča baterije odstranite baterijo, da s tem preprečite poškodbo sistemske plošče.

**OBVESTILO:** Uporabljajte samo akumulator, ki je zasnovan za ta računalnik Dell, da ne poškodujete računalnika. Ne uporabljajte akumulatorjev, ki so<br>zasnovani za druge Dellove računalnike.

- 7. Obrnite računalnik.
- 8. Potisnite zaklep za sprostitev akumulatorja na strani.
- 9. Izvlecite baterijo iz ležišča baterije.

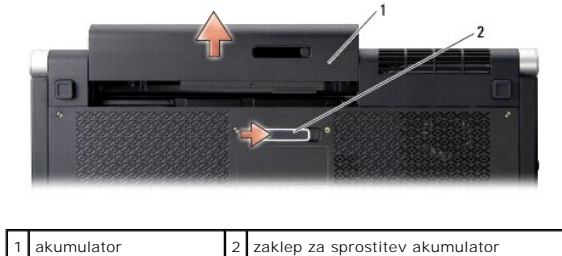

10. Pritisnite gumb za vklop in vzpostavite delovanje sistemske plošče.

#### <span id="page-11-0"></span> **Posodobitev BIOS-a Dell™ Studio XPS™ 1640 Priročnik za servisiranje**

- [Posodobitev BIOS-a z uporabo CD-ja](#page-11-1)
- [Posodobitev BIOS-a s trdega diska](#page-11-2)

Ce je novi sistemski plošči priložen CD s programom za posodobitev BIOS-a, posodobite BIOS z uporabo CD-ja. Ce nimate CD-ja s programom za posodobitev<br>BIOS-a, posodobite BIOS s trdega diska.

### <span id="page-11-1"></span>**Posodobitev BIOS-a z uporabo CD-ja**

1. Poskrbite, da je omrežni napajalnik priključen in da je glavna baterija ustrezno nameščena.

**OPOMBA: Č**e za posodobitev BIOS-a uporabite medij s progoramom za posodobitev BIOS-a, pred zagonom nastavite računalnik tako, da se zažene s<br>CD.

2. Vstavite CD s programom za posodobitev BIOS-a in ponovni zagon računalnika.

Sledite navodilom, ki se pojavijo na zaslonu. Računalnik nadaljuje z zagonom in posodobi novi BIOS. Po končani posodobitvi se računalnik samodejno ponovno zažene.

- 3. Za vstop v programu za sistemske nastavitve, pritisnite <F2> med POST-om.
- 4. Izberite **Exit** (Izhod) menu.
- 5. Izberite **Load Setup Defaults** (Naložite privzete nastavitve) za ponovne prevzetne nastavitve računalnika.
- 6. Odstranite CD za posodobitev BIOS-a iz pogona.
- 7. Izberite **Exit Saving Changes** (Izhod shranjevanje spremembe) za shranjevanje spemembe konfiguracije.
- 8. Posodobitev BIOS-a se konča in računalnik samodejno ponovno zažene.

## <span id="page-11-2"></span>**Posodobitev BIOS-a s trdega diska**

- 1. Poskrbite, da je omrežni napajalnik priključen, da je glavna baterija ustrezno nameščena in omrežni kabel priključen.
- 2. Vklopite računalnik.
- 3. Datoteko z najnovejšo posodobitvijo BIOS-a za vaš računalnik lahko najdete na spletnem mestu **support.dell.com**.
- 4. Kliknite **Download Now** (Prenesi sedaj) za prenos datoteke.
- 5. Če se pojavi okno **Export Compliance Disclaimer** (Izjava o omejitvi odgovornosti za skladnost izvoza), kliknite **Yes, I Accept this Agreement** (Da, sprejemam pogoje pogodbe).

Prikaže se okno **File Download** (Prenos datoteke).

6. Kliknite **Save this program to disk** (Shrani program na disk) in nato **OK** (V redu).

Prikaže se okno **Save In** (Shrani v).

- 7. Kliknite puščično tipko za pomikanje navzdol, da si ogledate meni **Save In** (Shrani v), izberite **Desktop** (Namizje) in nato kliknite **Save** (Shrani). Datoteka je shranjena na vaše namizje.
- 8. Kliknite **Close** (Zapri), če se pojavi okno **Download Complete** (Prenos je dokončan).

Ikona datoteke se nahaja na vašem namizju in nosi enako ime kot prenesena datoteka za posodobitev BIOS-a.

9. Dvokliknite ikono datoteke na namizju in sledite navodilom na zaslonu.

### <span id="page-13-0"></span> **Gumbasta baterija Dell™ Studio XPS™ 1640 Priročnik za servisiranje**

- [Odstranjevanje gumbaste baterije](#page-13-1)
- **Ponovna namestitev gumbaste bate**

OPOZORILO: Predno pričnete z delom v notranjosti računalnika, preberite varnostne informacije, ki so priložene računalniku. Za dodatne<br>informacije o varnem delu obiščite domačo stran za skladnost s predpisi na naslovu www. **OBVESTILO:** Elektrostatično razelektritev preprečite tako, da se ozemljite z uporabo traku za ozemljitev ali občasnega dotikanja nepobarvane kovinske

0 površine (na primer priključka na hrbtni strani računalnika).

**OBVESTILO:** Popravila na računalniku lahko izvaja le pooblaščen serviser. Škode zaradi servisiranja, ki ga Dell™ ni pooblastil, garancija ne pokriva.

**OBVESTILO:** Pred delom v notranjosti računalnika odstranite glavni akumulator (glejte <u>Preden zač[nete z delom znotraj ra](file:///C:/data/systems/sxl16/sv/sm/before.htm#wp1435099)čunalnika</u>), da s tem<br>preprečite poškodbe sistemske plošče.

# <span id="page-13-1"></span>**Odstranjevanje gumbaste baterije**

- 1. Sledite navodilom v [Preden za](file:///C:/data/systems/sxl16/sv/sm/before.htm#wp1435071)čnete.
- 2. Odstranite pokrov osnovne plošče (glejte [Odstranitev pokrova osnovne plo](file:///C:/data/systems/sxl16/sv/sm/basecvr.htm#wp1223484)šče).
- 3. Odklopite kabel gumbaste baterije s sistemske plošče.
- 4. Gumbno baterijo odstranite iz računalnika.

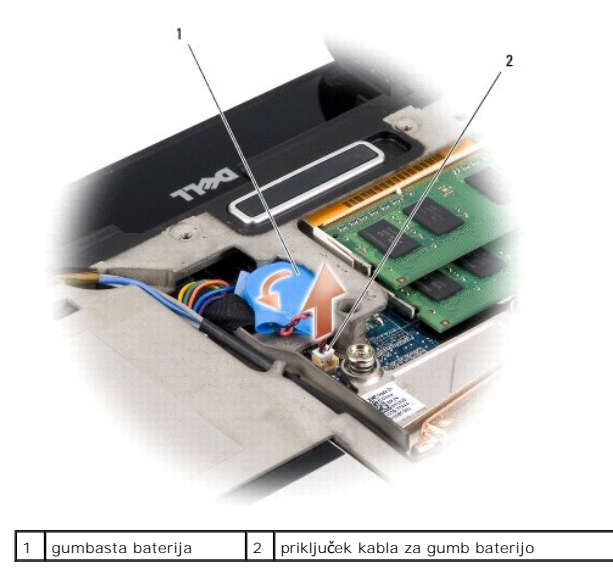

## <span id="page-13-2"></span>**Ponovna namestitev gumbaste baterije**

- 1. Ponovna namestitev gumbaste baterije
- 2. Priključite kabel gumbaste baterije na sistemsko ploščo.
- 3. Namestite pokrov osnovnega sklopa (glejte [Zamenjava pokrova osnovne plo](file:///C:/data/systems/sxl16/sv/sm/basecvr.htm#wp1217063)šče).
- 4. Potisnite baterijo v ležišče za baterijo, dokler se ne zaskoči.

### <span id="page-15-0"></span> **Procesor**

**Dell™ Studio XPS™ 1640 Priročnik za servisiranje** 

- O Odstranjevanje procesorja
- **O** Namestitev proce
- **OPOZORILO: Predno pričnete z delom v notranjosti računalnika, preberite varnostne informacije, ki so priložene računalniku. Za dodatne informacije o varnem delu obiščite domačo stran za skladnost s predpisi na naslovu www.dell.com/regulatory\_compliance. OBVESTILO:** Elektrostatično razelektritev preprečite tako, da se ozemljite z uporabo traku za ozemljitev ali občasnega dotikanja nepobarvane kovinske 0 površine (na primer priključka na hrbtni strani računalnika). 0 **OBVESTILO:** Da preprečite neželjeni stik med vijakom prtrdila vtičnice ZIF in procesorjem, ga pri odstranjevanju blago pritisnite bavzdol, pri tem pa<br>odvijte vijak pritrdila.
- OBVESTILO: Pri odvijanju vijakov držite izvijač pravokotno nad procesorjem, da ne poškodujete preocesor.
- O **OBVESTILO:** Popravila na računalniku lahko izvaja le pooblaščen serviser. Škode zaradi servisiranja, ki ga Dell™ ni pooblastil, garancija ne pokriva.

**OBVESTILO:** Pred delom v notranjosti računalnika odstranite glavni akumulator (glejte Preden zač[nete z delom znotraj ra](file:///C:/data/systems/sxl16/sv/sm/before.htm#wp1435099)čunalnika), da s tem  $\bullet$ preprečite poškodbe sistemske plošče.

## <span id="page-15-1"></span>**Odstranjevanje procesorja**

- 1. Sledite navodilom v [Preden za](file:///C:/data/systems/sxl16/sv/sm/before.htm#wp1435071)čnete.
- 2. Odstranite pokrov osnovne plošče (glejte [Odstranitev pokrova osnovne plo](file:///C:/data/systems/sxl16/sv/sm/basecvr.htm#wp1223484)šče).
- 3. Odstrnite zadnje kape (glejte [Odstranjevanje zadnjih kapic\)](file:///C:/data/systems/sxl16/sv/sm/rearcap.htm#wp1223484).
- 4. Odstranite sklop toplotnega odvoda za procesor (glejte [Odstranjevanje hladlnega telesa procesorja](file:///C:/data/systems/sxl16/sv/sm/cpucool.htm#wp1119269)).

**OBVESTILO:** Procesor odstranjujte tako, da ga dvignete naravnost navzgor. Pazite na nožice procesorja.

5. Podnožje ZIF sprostite z uporabo majhnega ploščatega izvijača. Vrtite vijak podnožja ZIF v nasprotni smeri urinega kazalca, dokler se ne ustavi. Vijak jezička podnožja ZIF pritrjuje procesor na sistemsko ploščo. Bodite pozorni na puščico na vijaku za podnožje ZIF.

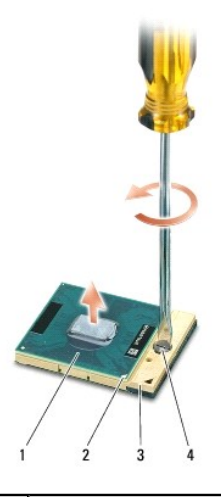

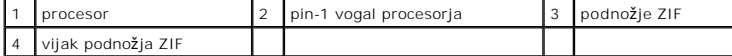

6. Pri odstranjevanju procesorja uporabite orodje za ločevanje procesorja.

### <span id="page-15-2"></span>**Namestitev procesorja**

**OBVESTILO:** Pred name**šč**anjem procesorja preverite, ali je zapora v celoti odprta. Za pravilno namestitev procesorja v podnožje ZIF ne potrebujete<br>sile.

**OBVESTILO:** Neustrezno nameščen procesor lahko povzroči prekinitev povezave ali trajno poškodbo procesorja in podnožja ZIF.

1. Poravnajte vogalni pin-1 procesorja, tako, da kaže na trikotnik podnožja ZIF in nanj vstavite procesor.

Če je procesor pravilno nameščen, so vsi štirje vogali poravnani na enako višino. Če je en ali več vogalov procesorja višjih od drugih, modul ni pravilno vstavljen.

**OBVESTILO:** Da bi preprečili neželjeni stik med vijakom prtrdila vtičnice ZIF in procesorjem, ga pri odstranjevanju blago pritisnite navzdiol, pri tem pa<br>odvijte vijak pritrdila.

- 2. Privijte podnožje ZIF s sukanjem vijaka v smeri urinega kazalca in tako pritrdite procesor na sistemsko ploščo.
- 3. Olupite nalepke od nožnic novega termalnega hladilnika v kompletu in nožnice nalepite na dele hladilnega telesa procesorja, ki pokrivajo srednjo enoto procesorja in grafično enoto procesorja.

**OPOMBA:** Ce je zamenjan procesor, termalni ventilator, ali sisemska plo**šč**a, porabljajte nožnice hldilnika, ki so priložene v kompletu na hladilnem telesu<br>procesorja, da bi zagotovili termično prevodnost. Stare nožnice t

4. Ponovno namestite sklop toplotnega odvoda za procesor (glejte [Zamenjava hladlnega telesa procesorja](file:///C:/data/systems/sxl16/sv/sm/cpucool.htm#wp1122720)).

- 5. Zamenjajte zadnje kape (glejte [Zamenjava zadnjih kapic\)](file:///C:/data/systems/sxl16/sv/sm/rearcap.htm#wp1217063).
- 6. Namestite pokrov osnovnega sklopa (glejte [Zamenjava pokrova osnovne plo](file:///C:/data/systems/sxl16/sv/sm/basecvr.htm#wp1217063)šče).
- 7. Potisnite baterijo v ležišče za baterijo, dokler se ne zaskoči.
- 8. Posodobite BIOS z uporabo CD plošče za posodobitev (glejte [Posodobitev BIOS-a\)](file:///C:/data/systems/sxl16/sv/sm/bios.htm#wp1084976).

### <span id="page-17-0"></span> **Hladilno telo procesorja Dell™ Studio XPS™ 1640 Priročnik za servisiranje**

- Odstranievanie hladlnega telesa procesoria
- enjava hladlnega telesa proce

OPOZORILO: Predno pričnete z delom v notranjosti računalnika, preberite varnostne informacije, ki so priložene računalniku. Za dodatne<br>informacije o varnem delu obiščite domačo stran za skladnost s predpisi na naslovu www. **OBVESTILO:** Elektrostatično razelektritev preprečite tako, da se ozemljite z uporabo traku za ozemljitev ali občasnega dotikanja nepobarvane kovinske

**OBVESTILO:** Popravila na računalniku lahko izvaja le pooblaščen serviser. Škode zaradi servisiranja, ki ga Dell™ ni pooblastil, garancija ne pokriva.

Θ **OBVESTILO:** Pred delom v notranjosti računalnika odstranite glavni akumulator (glejte <u>Preden zač[nete z delom znotraj ra](file:///C:/data/systems/sxl16/sv/sm/before.htm#wp1435099)čunalnika</u>), da s tem<br>preprečite poškodbe sistemske plošče.

### <span id="page-17-1"></span>**Odstranjevanje hladlnega telesa procesorja**

- 1. Sledite navodilom v [Preden za](file:///C:/data/systems/sxl16/sv/sm/before.htm#wp1435071)čnete.
- 2. Odstranite pokrov osnovne plošče (glejte [Odstranitev pokrova osnovne plo](file:///C:/data/systems/sxl16/sv/sm/basecvr.htm#wp1223484)šče).
- 3. Odstrnite zadnje kape (glejte [Odstranjevanje zadnjih kapic\)](file:///C:/data/systems/sxl16/sv/sm/rearcap.htm#wp1223484).

površine (na primer priključka na hrbtni strani računalnika).

- 4. Odvijte sedem zaskočnih vijakov, s katerimi je sklop toplotnega odvoda za procesor pritrjen na sistemsko ploščo.
- 5. Dvignite sklop toplotnega odvoda za procesor ven iz računalnika.

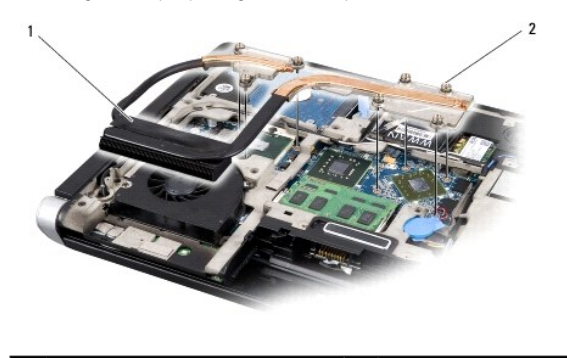

hladilno telo procesorja 2 pritrjena vijaka (7)

### <span id="page-17-2"></span>**Zamenjava hladlnega telesa procesorja**

**OPOMBA:** Ta postopek predpostavlja, da ste že odstranili hladilno telo procesorja in ste pripravili vse potrebno za namestitev novega.

1. Olupite nalepke od nožnic termalnega hladilnika, ki so pritrjene na novo hladilno telo procesorja.

**OPOMBA:** Ce je hladilno telo procesorja zamenjeno, bodo nožnice termalnega hladilnika priterjene na novo hladilno telo. Stare nožnice termalnega<br>hladilnika ne uporabljajte.

- 2. Na sistemsko ploščo namestite sklop toplotnega odvoda za procesor.
- 3. Pritegnite sedem zaskočnih vijakov, s katerimi je sklop toplotnega odvoda za procesor pritrjen na sistemsko ploščo.
- 4. Zamenjate zadnje kape (glejte [Zamenjava zadnjih kapic](file:///C:/data/systems/sxl16/sv/sm/rearcap.htm#wp1217063)).
- 5. Namestite pokrov osnovnega sklopa (glejte [Zamenjava pokrova osnovne plo](file:///C:/data/systems/sxl16/sv/sm/basecvr.htm#wp1217063)šče)
- 6. Potisnite baterijo v ležišče za baterijo, dokler se ne zaskoči.

<span id="page-19-0"></span> **Sklop zaslona Dell™ Studio XPS™ 1640 Priročnik za servisiranje** 

- [Odstranjevanje sklopa zaslona](#page-19-1)
- 2 Zamenjava sklopa ekrana

OPOZORILO: Predno pričnete z delom v notranjosti računalnika, preberite varnostne informacije, ki so priložene računalniku. Za dodatne<br>informacije o varnem delu obiščite domačo stran za skladnost s predpisi na naslovu www.

- **OBVESTILO:** Elektrostatično razelektritev preprečite tako, da se ozemljite z uporabo traku za ozemljitev ali občasnega dotikanja nepobarvane kovinske 0 površine (na primer priključka na hrbtni strani računalnika).
- **OBVESTILO:** Popravila na računalniku lahko izvaja le pooblaščen serviser. Škode zaradi servisiranja, ki ga Dell™ ni pooblastil, garancija ne pokriva.

 $\bullet$ **OBVESTILO:** Pred delom v notranjosti računalnika odstranite glavni akumulator (glejte <u>Preden zač[nete z delom znotraj ra](file:///C:/data/systems/sxl16/sv/sm/before.htm#wp1435099)čunalnika</u>), da s tem<br>preprečite poškodbe sistemske plošče.

O **OBVESTILO:** Zaradi varovanje zaslona pred poškodbo, ne smete razmontirati vaš sklop zaslona od roba do roba na terenu.

## <span id="page-19-1"></span>**Odstranjevanje sklopa zaslona**

- 1. Sledite navodilom v [Preden za](file:///C:/data/systems/sxl16/sv/sm/before.htm#wp1435071)čnete.
- 2. Odstranite naslon za dlani (glejte [Odstranjevanje naslona za dlani\)](file:///C:/data/systems/sxl16/sv/sm/palmrest.htm#wp1044787).
- 3. Odstranite optični pogon (glejte [Odstranjevanje opti](file:///C:/data/systems/sxl16/sv/sm/optical.htm#wp1044846)čnega pogona).
- 4. Pazite na napeljavo kabla za Mini-Card in pazljivo snemite antenske kable za Mini-Card iz vodil.

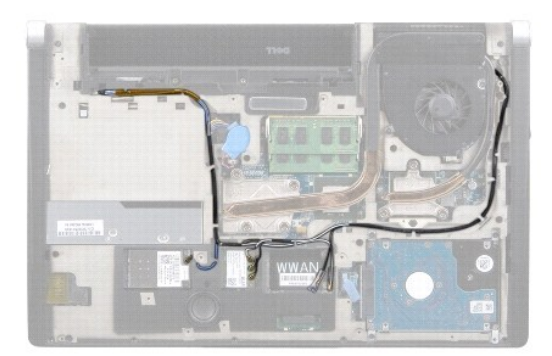

5. Odstranite dva vijaka s podnožje računalnika.

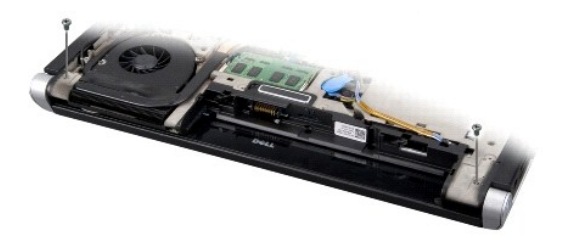

- 6. Obrnite računalnik.
- 7. Potegnite kable Mini-Card-a ven skozi sistemske plošče tako, da so ven iz osnovne ploskve računalnika.
- 8. Pazite na napeljavo kabla zaslona, kabla kamere in kabla luči za napajanja/baterije in kable odstranite od njihovih vodil.

<span id="page-20-0"></span>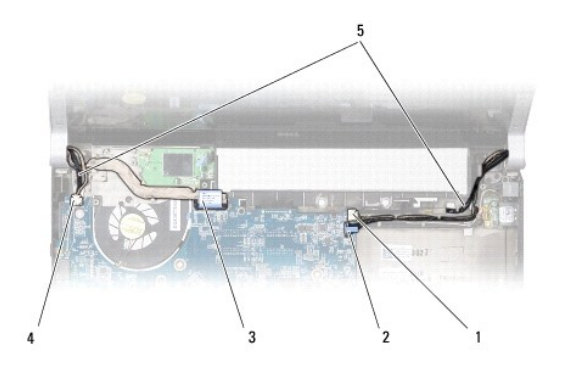

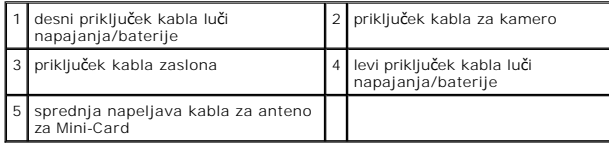

9. Odklopite desni kabel luči napajanja/baterije, levi kabel luči napajanja/baterije, kabel zaslona, in kabel kamere od priključkov sistemske plošče.

10. Odstranite vijake za kabel zaslona.

11. Odstranite štiri vijakov (po dva na vsako stran) s katerim je pritrjen sklop zaslona na onovno ploščo računalnika.

12. Dvignite sklop zaslona stran od računalnik.

**OBVESTILO:** Zaradi varovanje zaslona pred poškodbo, ne smete razmontirati vaš sklop zaslona od roba do roba na terenu.

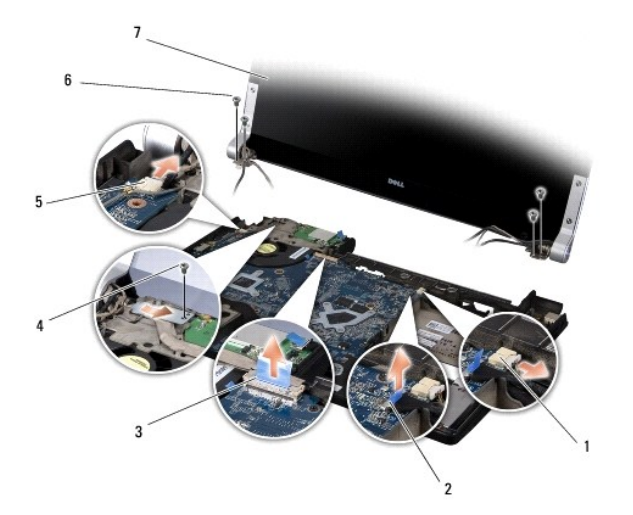

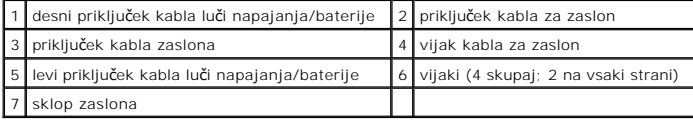

# <span id="page-20-1"></span>**Zamenjava sklopa ekrana**

**OBVESTILO:** Zaradi varovanje zaslona pred poškodbo, ne smete razmontirati vaš sklop zaslona od roba do roba na terenu.

- 1. Namestite sklop zaslona na položaj in namestite štiri vijake (po dva na vsaki strani) s katerim je sklop zaslona pritrjen.
- 2. Namestite desni napajalni/baterijski kabel za luči, levi napajalni/baterijski kabel za luči, in kabel kamere v vodilih za napeljavo in jih priključite z ustreznimi priključki sistemske plošče.
- 3. Pazljivo napeljite antenske kable Mini-Card kartice v kanale na naslonu za dlani in skozi sistemske plošče.
- 4. Zamenjate dva vijaka na osnovni plošči računalnika.
- 5. Napeljite kable antene za Mini-Card skozi vodila v osnovni ploskvi računalnika.
- 6. Ponovno namestite optični gonilnik (glejte [Zamenjava opti](file:///C:/data/systems/sxl16/sv/sm/optical.htm#wp1044788)čnega pogona).
- 7. Namestite naslon za dlani (glejte [Zamenjava naslona za dlani\)](file:///C:/data/systems/sxl16/sv/sm/palmrest.htm#wp1050987).

**OBVESTILO:** Preden obrnete računalnik ponovno namestite vse vijake in zagotovite, da se v notranjosti računalnika ne nahajajo neuporabljeni vijaki. V<br>nasprotnem primeru lahko poškodujete računalnik.

### <span id="page-22-0"></span> **Priključek eSATA Dell™ Studio XPS™ 1640 Priročnik za servisiranje**

- [Odstranitev priklju](#page-22-1)čka eSATA
- [Zamenjava priklju](#page-22-2)čka eSATA

OPOZORILO: Predno pričnete z delom v notranjosti računalnika, preberite varnostne informacije, ki so priložene računalniku. Za dodatne<br>informacije o varnem delu obiščite domačo stran za skladnost s predpisi na naslovu www.

**OBVESTILO:** Elektrostatično razelektritev preprečite tako, da se ozemljite z uporabo traku za ozemljitev ali občasno dotaknete nepobarvane kovinske Θ površine (na primer priključka) na hrbtni strani računalnika.

**OBVESTILO:** Popravila na računalniku lahko izvaja le pooblaščen serviser. Škode zaradi servisiranja, ki ga Dell™ ni pooblastil, garancija ne pokriva.

 $\bullet$ **OBVESTILO:** Pred delom v notranjosti računalnika odstranite glavni akumulator (glejte <u>Preden zač[nete z delom znotraj ra](file:///C:/data/systems/sxl16/sv/sm/before.htm#wp1435099)čunalnika</u>), da s tem<br>preprečite poškodbe sistemske plošče.

### <span id="page-22-1"></span>**Odstranitev priključka eSATA**

- 1. Sledite navodilom v [Preden za](file:///C:/data/systems/sxl16/sv/sm/before.htm#wp1435071)čnete.
- 2. Odstranite sistemsko ploščo (glejte [Odstranitev sistemske plo](file:///C:/data/systems/sxl16/sv/sm/sysboard.htm#wp1032066)šče).
- 3. Odstranite vijak s katerim je pritrjen priključek eSATA.
- 4. Odstranite kabel eSATA iz vodila za napeljavo.
- 5. Dvignite priključek in kabel ven iz osnovne ploskve računalnika.

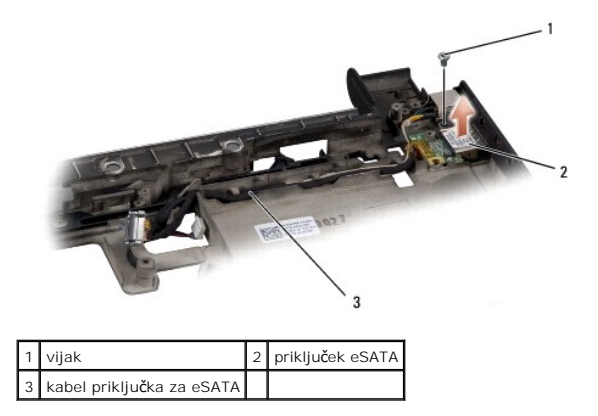

## <span id="page-22-2"></span>**Zamenjava priključka eSATA**

- 1. Namestite priključek eSATA v osnovni ploskvi računalnika.
- 2. Zamenjate vijak s katerim je pritrjen priključek eSATA.
- 3. Napeljate kabel eSATA po vodilu za napeljavo.
- **OBVESTILO:** Preden obrnete računalnik ponovno namestite vse vijake in zagotovite, da se v notranjosti računalnika ne nahajajo neuporabljeni vijaki. V<br>nasprotnem primeru lahko poškodujete računalnik.

4. Namestite sistemsko ploščo (glejte [Zamenjava sistemske plo](file:///C:/data/systems/sxl16/sv/sm/sysboard.htm#wp1027497)šče).

#### <span id="page-23-0"></span> **Termalni ventilator Dell™ Studio XPS™ 1640 Priročnik za servisiranje**

- **Odstranitev termalnega ventilatorja**
- enjava termalnega ventilatoria

OPOZORILO: Predno pričnete z delom v notranjosti računalnika, preberite varnostne informacije, ki so priložene računalniku. Za dodatne<br>informacije o varnem delu obiščite domačo stran za skladnost s predpisi na naslovu www.

**OBVESTILO:** Elektrostatično razelektritev preprečite tako, da se ozemljite z uporabo traku za ozemljitev ali občasnega dotikanja nepobarvane kovinske O površine (na primer priključka na hrbtni strani računalnika).

**OBVESTILO:** Popravila na računalniku lahko izvaja le pooblaščen serviser. Škode zaradi servisiranja, ki ga Dell™ ni pooblastil, garancija ne pokriva.

Θ **OBVESTILO:** Pred delom v notranjosti računalnika odstranite glavni akumulator (glejte <u>Preden zač[nete z delom znotraj ra](file:///C:/data/systems/sxl16/sv/sm/before.htm#wp1435099)čunalnika</u>), da s tem<br>preprečite poškodbe sistemske plošče.

### <span id="page-23-1"></span>**Odstranitev termalnega ventilatorja**

- 1. Sledite navodilom v [Preden za](file:///C:/data/systems/sxl16/sv/sm/before.htm#wp1435071)čnete.
- 2. Odstranite pokrov osnovne plošče (glejte [Odstranitev pokrova osnovne plo](file:///C:/data/systems/sxl16/sv/sm/basecvr.htm#wp1223484)šče).
- 3. Odstrnite zadnje kape (glejte [Odstranjevanje zadnjih kapic\)](file:///C:/data/systems/sxl16/sv/sm/rearcap.htm#wp1223484).
- 4. Odstranite sklop toplotnega odvoda za procesor (glejte [Odstranjevanje hladlnega telesa procesorja](file:///C:/data/systems/sxl16/sv/sm/cpucool.htm#wp1119269)).
- 5. Odstranite vijaka s katerima je pritrjen termalni ventilator na osnovno ploščo računalnika.
- 6. Odklopite kabel termalnega ventilatorja s sistemske plošče.
- 7. Dvignite termalni ventilator ven iz računalnika.

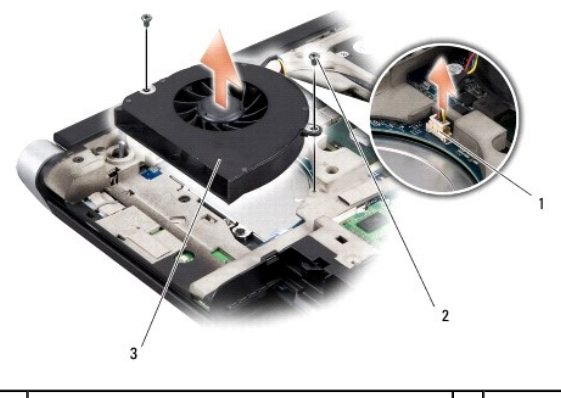

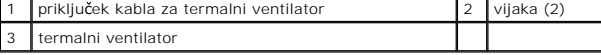

## <span id="page-23-2"></span>**Zamenjava termalnega ventilatorja**

*OPOMBA:* Ta postopek predpostavlja, da ste že odstranili termalni ventilator in ste pripravili vse, da lahko namestite novega.

- 1. Namestite termalni ventilator na osnovno ploščo računalnika.
- 2. Priključite priključek termalnega ventilatorja na priključek sistemske plošče.
- 3. Zamenjate vijaka s katerima je pritrjen termalni ventilator na osnovno ploščo računalnika.
- 4. Olupite nalepke od nožnic novega termalnega hladilnika v kompletu in nožnice nalepite na dele hladilnega telesa procesorja, ki pokrivajo srednjo enoto

procesorja in grafično enoto procesorja.

**OPOMBA:** Ce je zamenjen procesor, termalni ventilator, ali sisemska plo**šč**a, porabljajte nožnice hldilnika, ki so priložene v kompletu na hladilnem telesu<br>procesorja, da bi zagotovili termično prevodnost. Stare nožnice t

- 5. Ponovno namestite sklop toplotnega odvoda za procesor (glejte [Zamenjava hladlnega telesa procesorja](file:///C:/data/systems/sxl16/sv/sm/cpucool.htm#wp1122720)).
- 6. Zamenjate zadnje kape (glejte [Zamenjava zadnjih kapic](file:///C:/data/systems/sxl16/sv/sm/rearcap.htm#wp1217063)).
- 7. Zamenjate pokrov osnovne plošče (glejte [Zamenjava pokrova osnovne plo](file:///C:/data/systems/sxl16/sv/sm/basecvr.htm#wp1217063)šče).
- 8. Potisnite baterijo v ležišče za baterijo, dokler se ne zaskoči.

#### <span id="page-25-0"></span> **Trdi disk Dell™ Studio XPS™ 1640 Priročnik za servisiranje**

- O Odstranjevanje trdega diska
- **P** Ponovna namestitev trdega

**OPOZORILO: Če odstranite trdi disk iz računalnika, ko je pogon vroč,** *se ne dotikajte* **kovinskega ohišja trdega diska.**

**OPOZORILO: Predno pričnete z delom v notranjosti računalnika, preberite varnostne informacije, ki so priložene računalniku. Za dodatne**   $\triangle$ **informacije o varnem delu obiščite domačo stran za skladnost s predpisi na naslovu www.dell.com/regulatory\_compliance.**

0 **OBVESTILO:** Pred odstranjevanjem trdega diska izklopite računalnik (glejte <u>Izklop računalnika</u>), da s tem preprečite izgubo podatkov. Ce je računalnik<br>vklopljen ali v stanju pripravljenosti, ne odstranjujte trdega diska.

**OBVESTILO:** Trdi diski so zelo krhki. Pri rokovanju s trdim diskom bodite pazljivi.

**OBVESTILO:** Popravila na računalniku lahko izvaja le pooblaščen serviser. Škode zaradi servisiranja, ki ga Dell™ ni pooblastil, garancija ne pokriva.

**OBVESTILO:** Pred delom v notranjosti računalnika odstranite glavni akumulator (glejte Preden zač[nete z delom znotraj ra](file:///C:/data/systems/sxl16/sv/sm/before.htm#wp1435099)čunalnika), da s tem O preprečite poškodbe sistemske plošče.

**OPOMBA:** Dell ne jamči združljivosti ali ponuja podporo za trde diske drugih proizvajalcev.

**OPOMBA:** Če nameščate trdi disk drugega proizvajalca, morate na nov trdi disk namestiti operacijski sistem, gonilnike in programe (glejte *Dellova tehnološka navodila*).

### <span id="page-25-1"></span>**Odstranjevanje trdega diska**

- 1. Sledite navodilom v [Preden za](file:///C:/data/systems/sxl16/sv/sm/before.htm#wp1435071)čnete.
- 2. Odstranite pokrov osnovne plošče (glejte [Odstranitev pokrova osnovne plo](file:///C:/data/systems/sxl16/sv/sm/basecvr.htm#wp1223484)šče).
- 3. Odstranite tri vijake, s katerem je pritrjen sklop trdega diska na računalnik.
- 4. Potegnite modro pritrdilno zanko, da bi ločili trdi disk od priključka sistemske plošče.
- 5. Dvignite trdi disk in zaščitni sklop ven iz osnovne plošče računalnika.

**OBVESTILO:** Ko trdi disk ni vstavljen v ra**čunalnik, ga shranite v protistatič**no embalažo (glejte «Zaščita pred elektrostatišno izpraznitvijo» v v**arnostnih**<br>navodilih, ki so bila priložena vašemu računalniku).

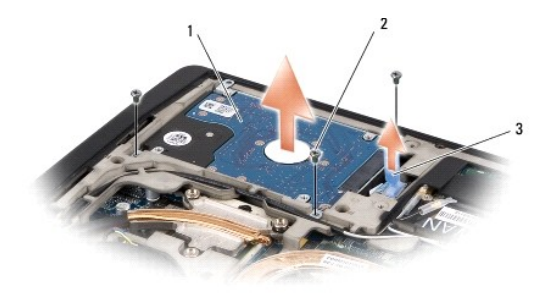

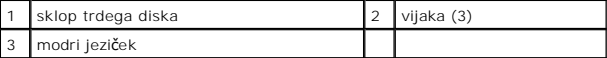

6. Odstranite štiri vijake s katerim je pritrjen nosilec trdega diska na trdi disk in odstranite nosilca.

<span id="page-26-1"></span>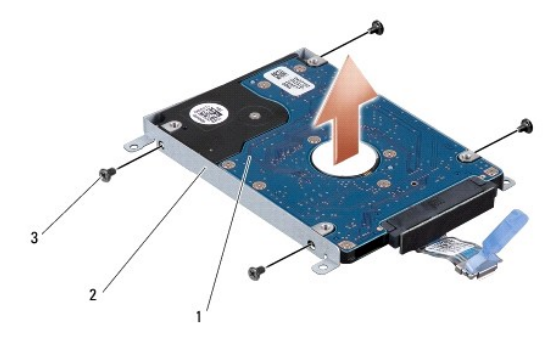

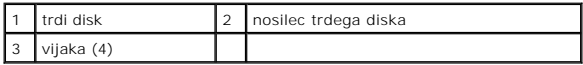

7. Povlecite vmesnik, da ga s tem snamete s trdega diska.

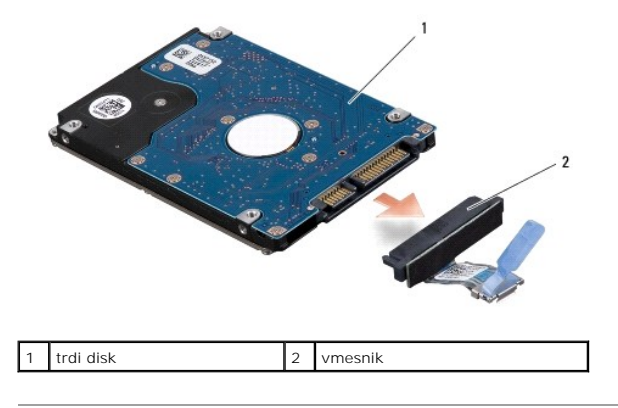

### <span id="page-26-0"></span>**Ponovna namestitev trdega diska**

1. Odstranite novi disk iz embalaže.

Shranite originalno embalažo za shranjevanje ali pošiljanje trdega diska.

- **OBVESTILO:** Pazljivo potisnite pogon na svoje mesto. Prekomerna sila lahko poškoduje priključek.
- 2. Zamenjate štiri vijake, s katerimi je nosilec trdega diska pritrjen na trdi disk.
- 3. Priključite vmesnik na trdi disk.
- 4. Namestite sklop trdega diska v računalniku.
- 5. Zamenjate tri vijake, s katerem je pritrjen sklop trdega diska na računalniku.
- 6. Namestite pokrov osnovne plošče (glejte [Zamenjava pokrova osnovne plo](file:///C:/data/systems/sxl16/sv/sm/basecvr.htm#wp1217063)šče).

**OBVESTILO:** Preden obrnete računalnik ponovno namestite vse vijake in zagotovite, da se v notranjosti računalnika ne nahajajo neuporabljeni vijaki. V<br>nasprotnem primeru lahko poškodujete računalnik.

- 7. Potisnite baterijo v ležišče za baterijo, dokler se ne zaskoči.
- 8. Po potrebi namestite operacijski sistem za vaš računalnik (glejte *Dellova tehnološka navodila*).
- 9. Po potrebi namestite gonilnike in pripomočke za vaš računalnik (glejte *Dellova tehnološka navodila*).

### <span id="page-28-0"></span> **Tipkovnica**

**Dell™ Studio XPS™ 1640 Priročnik za servisiranje** 

- **O** Odstranitev tipkovnice
- njava tipko

OPOZORILO: Predno pričnete z delom v notranjosti računalnika, preberite varnostne informacije, ki so priložene računalniku. Za dodatne<br>informacije o varnem delu obiščite domačo stran za skladnost s predpisi na naslovu www.

**OBVESTILO:** Elektrostatično razelektritev preprečite tako, da se ozemljite z uporabo traku za ozemljitev ali občasnega dotikanja nepobarvane kovinske c površine (na primer priključka na hrbtni strani računalnika).

**OBVESTILO:** Popravila na računalniku lahko izvaja le pooblaščen serviser. Škode zaradi servisiranja, ki ga Dell™ ni pooblastil, garancija ne pokriva.

Θ **OBVESTILO:** Pred delom v notranjosti računalnika odstranite glavni akumulator (glejte <u>Preden zač[nete z delom znotraj ra](file:///C:/data/systems/sxl16/sv/sm/before.htm#wp1435099)čunalnika</u>), da s tem<br>preprečite poškodbe sistemske plošče.

### <span id="page-28-1"></span>**Odstranitev tipkovnice**

- 1. Sledite navodilom v [Preden za](file:///C:/data/systems/sxl16/sv/sm/before.htm#wp1435071)čnete.
- 2. Odstranite naslon za dlani (glejte [Odstranjevanje naslona za dlani\)](file:///C:/data/systems/sxl16/sv/sm/palmrest.htm#wp1044787).
- 3. Obrnite naslon za dlani in odklopite kbel za osvetlitev tipkovnice (razpoložljivost je odvisen od regije) od priključka.
- 4. Odstranite trinajst vijakov s katerim je pritrjena tipkovnica na naslonu za dlani.
- 5. Odstranitev ščitnika tipkovnice.

6. Dvignite tipkovnico ven iz naslona za dlani.

OBVESTILO: Tipke na tipkovnici so krhke, z lahkoto snemljive in s težavo zamenljive. Pri odstranjevanju in rokovanju s tipkovnico bodite pazljivi.

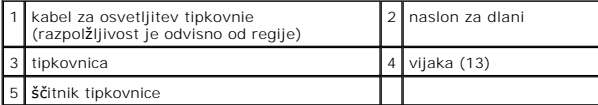

# <span id="page-28-2"></span>**Zamenjava tipkovnice**

- 1. Naravnajte tipkovnico in ščitnik tipkovnice nad luknjami za vijake na naslonu za dlani.
- 2. Ponovno priključite kabel za osvetljitev tipkovnice na konektorju (razpoložljivost je odvisen od regije).

3. Zamenjate trinajst vijakov s katerim je pritrjena tipkovnica na naslonu za dlani.

OBVESTILO: Tipke na tipkovnici so krhke, z lahkoto snemljive in s težavo zamenljive. Pri odstranjevanju in rokovanju s tipkovnico bodite pazljivi.

4. Zamenjate naslon za dlani (glejte [Zamenjava naslona za dlani](file:///C:/data/systems/sxl16/sv/sm/palmrest.htm#wp1050987)).

#### <span id="page-30-0"></span> **Pomnilnik**

**Dell™ Studio XPS™ 1640 Priročnik za servisiranje** 

- [Odstranjevanje pomnilni](#page-30-1)škega(ih) modula(ov)
- nil<mark>niškega(ih) m</mark>

**OPOZORILO: Predno pričnete z delom v notranjosti računalnika, preberite varnostne informacije, ki so priložene računalniku. Za dodatne informacije o varnem delu obiščite domačo stran za skladnost s predpisi na naslovu www.dell.com/regulatory\_compliance. OBVESTILO:** Elektrostatično razelektritev preprečite, če se ozemljite z uporabo traku za ozemljitev ali občasnega dotikanja nepobarvane kovinske

površine (na primer priključka na hrbtni strani računalnika). **OBVESTILO:** Popravila na računalniku lahko izvaja le pooblaščen serviser. Škode zaradi servisiranja, ki ga Dell™ ni pooblastil, garancija ne pokriva.

OBVESTILO: Pred delom v notranjosti računalnika odstranite glavni akumulator (glejte Preden zač[nete z delom znotraj ra](file:///C:/data/systems/sxl16/sv/sm/before.htm#wp1435099)čunalnika), da s tem preprečite poškodbe sistemske plošče.

Količino pomnilnika v svojem računalniku lahko povečate z namestitvijo dodatnih pomnilniških modulov na sistemsko ploščo. Za informacije o pomnilniku, ki ga podpira vaš računalnik, si oglejte «Specifikacije» v *Priročnik za namestitev*. Namestite samo pomnilniške module, ki so namenjeni za vaš računalnik.

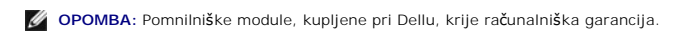

Vaš računalnik ima na voljo dve reži SODIMM, ki so dostopni na dnu računalnika. Pomnilniški modul DIMM B se nahaja neposredno nad pomnilniškim modulom DIMM A, ki je nameščen na dnu računalnika.

**OBVESTILO:** Ce želite namestiti pomnilniške module v dva priključka, namestite pomnilniški modul v priključek z oznako «DIMM A», pred namestitvijo<br>modula v priključek z oznako «DIMM B».

## <span id="page-30-1"></span>**Odstranjevanje pomnilniškega(ih) modula(ov)**

- 1. Sledite navodilom v [Preden za](file:///C:/data/systems/sxl16/sv/sm/before.htm#wp1435071)čnete.
- 2. Odstranite pokrov osnovne plošče (glejte [Odstranitev pokrova osnovne plo](file:///C:/data/systems/sxl16/sv/sm/basecvr.htm#wp1223484)šče)

**OBVESTILO:** Za razširitev pritrdilnih sponk pomnilniškega modula ne uporabljajte orodja, da ne poškodujete priključka pomnilniškega modula.

- 3. S prsti pazljivo razširite zaščitne spojke na vsaki strani priključka pomnilniškega modula, dokler se pomnilniški modul ne izskoči.
- 4. Izvlecite pomnilniški modul iz priključka.

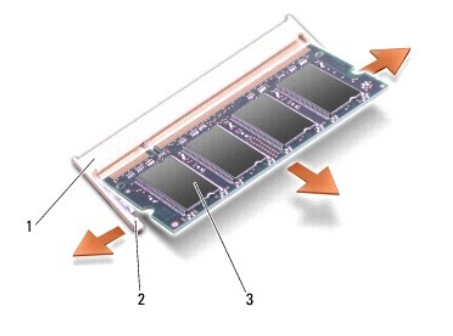

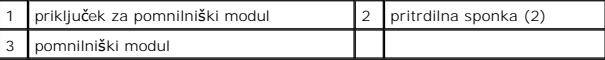

# <span id="page-30-2"></span>**Zamenjava pomnilniškega(ih) modula(ov)**

- 1. Poravnajte zarezo v robnem priključku modula z jezičkom v reži priključka.
- 2. Pod 45 stopinjskim kotom potisnite modul v režo in ga sukajte dokler ni čvrsto nameščen na svojem mestu. Če ne slišite klika, modul odstranite in ga ponovno namestite.

**OPOMBA:** Če pomnilniški modul ni pravilno nameščen, se računalnik morda ne bo zagnal.

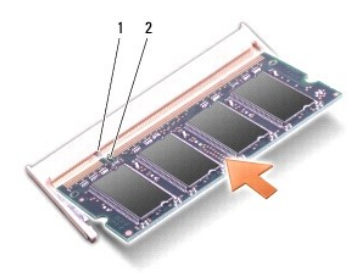

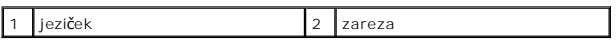

- **OBVESTILO:** Če imate težave z zapiranjem pokrova, odstranite modul in ga ponovno namestite. Če boste pokrov zaprli s silo lahko poškodujete vaš računalnik.
- 3. Namestite pokrov osnovnega sklopa (glejte [Zamenjava pokrova osnovne plo](file:///C:/data/systems/sxl16/sv/sm/basecvr.htm#wp1217063)šče).
- 4. V ležišče za akumulator vstavite akumulator ali z napajalnikom povežite vaš računalnik in stensko vtičnico.
- 5. Vklopite računalnik.

Ob zagonu računalnik zazna dodatni pomnilnik in samodejno posodobi informacije o konfiguraciji sistema.

Za potrditev količine pomnilnika nameščenega v računalnik, kliknite Start ۞→ Help and Support (Pomoč in podpora)→ Dell System Information (Informacije<br>o Dellovem sistemu).

# <span id="page-32-0"></span> **Brezžični Mini-Card**

# **Dell™ Studio XPS™ 1640 Priročnik za servisiranje**

- O Odstranitev Mini-Card-a
- 2 Zamenjava kartice Mini-C

**OPOZORILO: Predno pričnete z delom v notranjosti računalnika, preberite varnostne informacije, ki so priložene računalniku. Za dodatne informacije o varnem delu obiščite domačo stran za skladnost s predpisi na naslovu www.dell.com/regulatory\_compliance. OBVESTILO:** Elektrostatično razelektritev preprečite tako, da se ozemljite z uporabo traku za ozemljitev ali občasno dotaknete nepobarvane kovinske Θ površine (na primer priključka) na hrbtni strani računalnika. **OBVESTILO:** Popravila na računalniku lahko izvaja le pooblaščen serviser. Škode zaradi servisiranja, ki ga Dell™ ni pooblastil, garancija ne pokriva.  $\bullet$ **OBVESTILO:** Pred delom v notranjosti računalnika odstranite glavni akumulator (glejte Preden zač[nete z delom znotraj ra](file:///C:/data/systems/sxl16/sv/sm/before.htm#wp1435099)čunalnika), da s tem preprečite poškodbe sistemske plošče. **OPOMBA:** Dell ne jamči združljivosti ali ponuja podporo za mini-kartice drugih proizvajalcev. Če ste zraven računalnika naročilo brezžično kartico Mini-Card, je ta že nameščena.

Vaš računalnik podpira tri reže za Mini-Card:

- l dve reži za Full-Mini Card
- l ena reža za Mini-Card
- 

### Podprte vrste Mini-Card-ov so:

- l Brezžično lokalno omrežje (WLAN) Half Mini-Card
- l Mobilno širokopasovno ali brezžično široko omrežje (WWAN) Full Mini-Card
- <sup>l</sup> Brezžično osebno omrežje (WPAN) ali Internal Card z brezžično tehnologijo Bluetooth® Full Mini-Card

**OPOMBA:** Vaš računalnik lahko hkrati podpira samo dve kartice tipa Full Mini-Card in eno kartico tipa Half Mini-Card.

*OPOMBA: Reža za WLAN podpira eno kartico tipa Half Mini-Card.* 

**OPOMBA:** Odvisno od konfiguracije sistema ob nakupu, ena ali več rež za Mini-Card morda ne bodo vsebovale nameščenih kartic Mini-Card.

## <span id="page-32-1"></span>**Odstranitev Mini-Card-a**

- 1. Sledite navodilom v [Preden za](file:///C:/data/systems/sxl16/sv/sm/before.htm#wp1435071)čnete.
- 2. Odstranite pokrov osnovne plošče (glejte [Odstranitev pokrova osnovne plo](file:///C:/data/systems/sxl16/sv/sm/basecvr.htm#wp1223484)šče).
- 3. Odklopite antenska kabla s kartice Mini-card.

**OPOMBA:** Če nameravate odstraniti WPAN Mini-Card, izklopite modri antenski kabel iz Mini-Card.

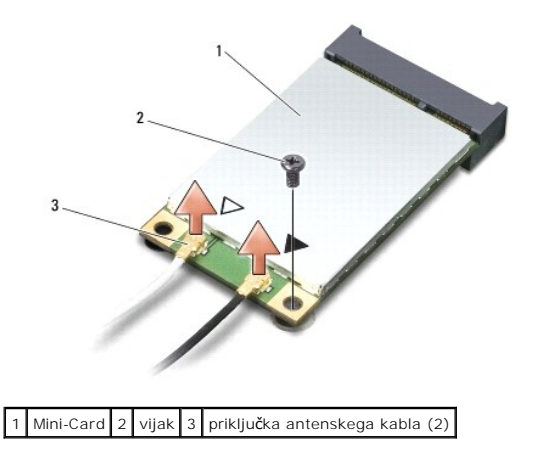

4. Odstranite vijak, s katerim je Mini-Card pritrjen na sistemsko ploščo.

<span id="page-33-1"></span>5. Izvlecite Mini-Card kartico iz konektorja sistemske plošče.

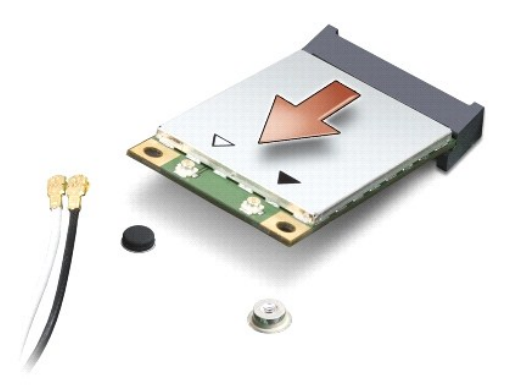

 $\bullet$ **OBVESTILO**: Ko se Mini-Card ne nahaja v računalniku, ga hranite v zaščitni antistatični embalaži. Za več informacij si oglejte «Zaščita pred<br>elektrostičnim razelektritvijo» v varnostnih informacijah, ki so priloženi z rač

# <span id="page-33-0"></span>**Zamenjava kartice Mini-Card**

1. Odstranite novo kartico Mini-Card od njene embalaže.

**OBVESTILO:** Pazljivo in enakomerno potisnite kartico na svoje mesto. Prekomerna sila lahko poškoduje priključek.

- 2. Vstavite priključek kartice Mini-Card pod 45 stopinjskim kotom v priključek sistemske plošče. Na primer, konektor WLAN kartice je označen z napisom **WLAN** itd.
- 3. Pritisnite drugi konec kartice Mini-Card v režo na sistmeski plošči.
- 4. Namestite vijak, s katerim je Mini-Card pritrjen na sistemsko ploščo.
- 5. Priključite ustrezne antenske kable na kartico Mini-Card, ki jo nameščate. Spodnja tabela prikazuje barvna shema atenskih kablov za Mini-Card kartico, ki jo podpira vaš računalnik.

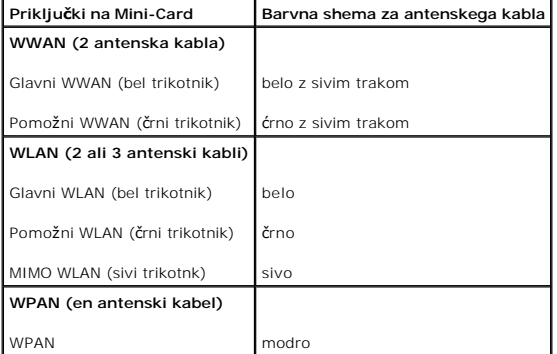

- 6. Vstavite neuporabljene antenske kable v zaščitno mylar oblogo.
- 7. Namestite pokrov osnovnega sklopa (glejte [Zamenjava pokrova osnovne plo](file:///C:/data/systems/sxl16/sv/sm/basecvr.htm#wp1217063)šče).
- 8. Potisnite baterijo v ležišče za baterijo, dokler se ne zaskoči.
- 9. Po potrebi namestite gonilnike in pripomočke za vaš računalnik. za već informacij. si oglejte *Dellova tehnološka navodila*.

**OPOMBA:** Ce se lotite namestitve komunikacijske kartice, ki ni od družbe Dell, morate namestiti tudi ustrezne gonilnike in pripomočke. Za več informacij<br>o generičnem gonilniku glejte *Dellova tehnološka navodila.* 

### <span id="page-35-0"></span> **Optični pogon Dell™ Studio XPS™ 1640 Priročnik za servisiranje**

- [Odstranjevanje opti](#page-35-1)čnega pogona
- [Zamenjava opti](#page-36-1)čnega pogona

OPOZORILO: Predno pričnete z delom v notranjosti računalnika, preberite varnostne informacije, ki so priložene računalniku. Za dodatne<br>informacije o varnem delu obiščite domačo stran za skladnost s predpisi na naslovu www.

0 **OBVESTILO:** Elektrostatično razelektritev preprečite tako, da se ozemljite z uporabo traku za ozemljitev ali občasno dotaknete nepobarvane kovinske<br>površine (na primer priključka) na hrbtni strani računalnika.

**OBVESTILO:** Popravila na računalniku lahko izvaja le pooblaščen serviser. Škode zaradi servisiranja, ki ga Dell™ ni pooblastil, garancija ne pokriva.

**OBVESTILO:** Pred delom v notranjosti računalnika odstranite glavni akumulator (glejte <u>Preden zač[nete z delom znotraj ra](file:///C:/data/systems/sxl16/sv/sm/before.htm#wp1435099)čunalnika</u>), da s tem<br>preprečite poškodbe sistemske plošče.

## <span id="page-35-1"></span>**Odstranjevanje optičnega pogona**

- 1. Sledite navodilom v [Preden za](file:///C:/data/systems/sxl16/sv/sm/before.htm#wp1435071)čnete.
- 2. Odstranite naslon za dlani (glejte [Odstranjevanje naslona za dlani\)](file:///C:/data/systems/sxl16/sv/sm/palmrest.htm#wp1044787).
- 3. Obrnite računalnik in odstranite vijak s katerim je optični pogon pritjen na osnovo računalnika.

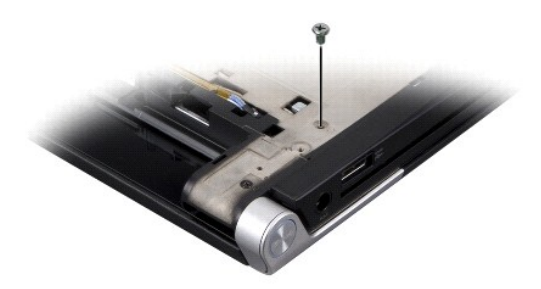

- 4. Obrnite računalnik narobe in odstranite tri vijake s katerim je optični pogon pritrjen na sistemsko ploščo.
- 5. Dvignite optični pogon stran od računalnika.

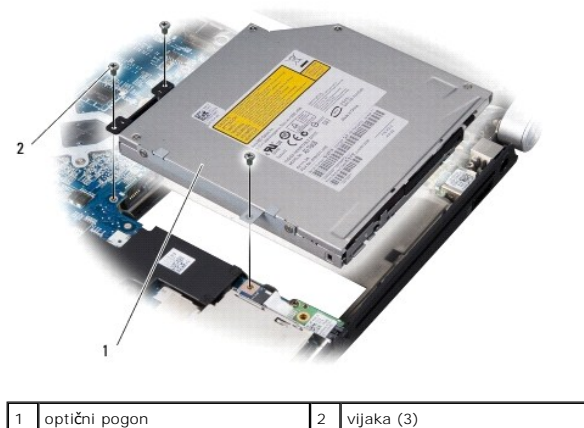

6. Izločite interposer-ja iz optičnega pogona.

<span id="page-36-0"></span>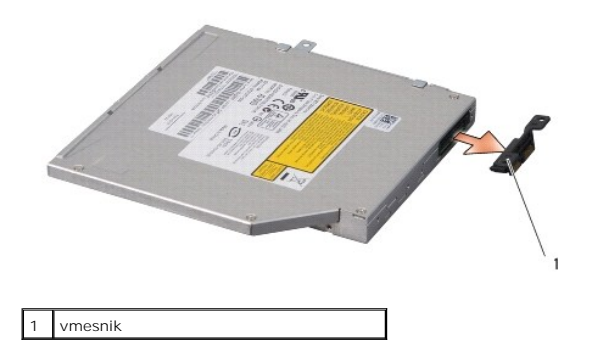

# <span id="page-36-1"></span>**Zamenjava optičnega pogona**

- 1. Pritrdite interposer na optični pogon.
- 2. Namestite optični pogon v podnožju računalnika.
- 3. Ponovno vstavite tri vijake s katerim je optični pogon pritrjen na ohišje.
- 4. Obrnite računalnik in odstranite vijak s katerim je optični pogon pritjen na osnovo računalnika.
- 5. Namestite naslon za dlani (glejte [Zamenjava naslona za dlani\)](file:///C:/data/systems/sxl16/sv/sm/palmrest.htm#wp1050987).

#### <span id="page-37-0"></span> **Naslon za dlani Dell™ Studio XPS™ 1640 Priročnik za servisiranje**

- 
- [Odstranjevanje naslona za dlani](#page-37-1)  [Zamenjava naslona za dlani](#page-38-1)

OPOZORILO: Predno pričnete z delom v notranjosti računalnika, preberite varnostne informacije, ki so priložene računalniku. Za dodatne<br>informacije o varnem delu obiščite domačo stran za skladnost s predpisi na naslovu www.

**OBVESTILO:** Elektrostatično razelektritev preprečite tako, da se ozemljite z uporabo traku za ozemljitev ali občasno dotaknete nepobarvane kovinske 0 površine (na primer priključka) na hrbtni strani računalnika.

**OBVESTILO:** Popravila na računalniku lahko izvaja le pooblaščen serviser. Škode zaradi servisiranja, ki ga Dell™ ni pooblastil, garancija ne pokriva.

**OBVESTILO:** Pred delom v notranjosti računalnika odstranite glavni akumulator (glejte <u>Preden zač[nete z delom znotraj ra](file:///C:/data/systems/sxl16/sv/sm/before.htm#wp1435099)čunalnika</u>), da s tem<br>preprečite poškodbe sistemske plošče.

### <span id="page-37-1"></span>**Odstranjevanje naslona za dlani**

- 1. Sledite navodilom v [Preden za](file:///C:/data/systems/sxl16/sv/sm/before.htm#wp1435071)čnete.
- 2. Odstranite pokrov osnovne plošče (glejte [Odstranitev pokrova osnovne plo](file:///C:/data/systems/sxl16/sv/sm/basecvr.htm#wp1223484)šče).
- 3. Odstrnite zadnje kape (glejte [Odstranjevanje zadnjih kapic\)](file:///C:/data/systems/sxl16/sv/sm/rearcap.htm#wp1223484).
- 4. Odstranite štirinajst vijakov podnožja računalnika.

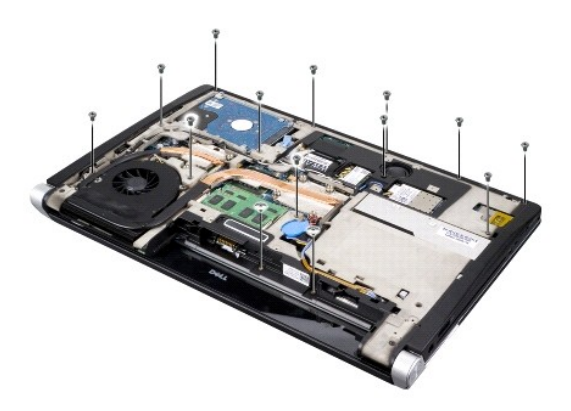

5. Obrnite računalnik okoli ter odstarnite vijaka na zgornji starni naslona za dlan.

**OBVESTILO:** Pazljivo ločite naslon za dlan od podnožja računalnika in poskrbite, da ga ne poškodujete.

- 6. Dvignite dva jezička naslona za dlan blizu zaslona.
- 7. Naslon za dlan od zgoraj postopoma odstranite od lodnožja, pri čemer ga narahlo vleciite ven.
- 8. Odklopite kabel tipkovnice in kabel sledilne plošče od ustreznih priklučkov sistemske plošče.
- 9. Dvignite naslon za dlan ven iz osnovne ploskve računalnika.

<span id="page-38-0"></span>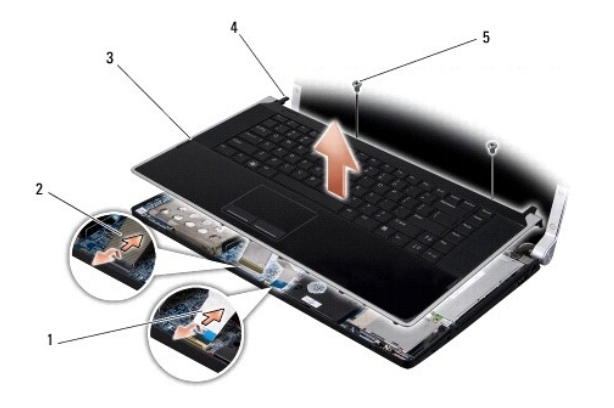

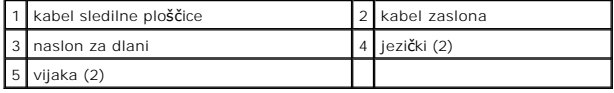

# <span id="page-38-1"></span>**Zamenjava naslona za dlani**

- 1. Naravnajte jezičke naslona za dlani in naslon za dlani z osnovno ploskvijo računalnika in nežno potisnite naslon za dlani na svoje mesto.
- 2. Ponovno priključite kabel tipkovnice in kabel sledilne plošče na ustrezne priključke sistemske plošče.
- 3. Ponovno namestite dva vijaka na naslona za dlan.
- 4. Obrnite računalnik okoli in namestite 14 vijakov podnožja računalnika.
- 5. Zamenjajte zadnje kape (glejte [Zamenjava zadnjih kapic\)](file:///C:/data/systems/sxl16/sv/sm/rearcap.htm#wp1217063).
- 6. Zamenjajte pokrov osnovne plošče (glejte [Zamenjava pokrova osnovne plo](file:///C:/data/systems/sxl16/sv/sm/basecvr.htm#wp1217063)šče).
- 7. Ponovno namestite ExpressCards v režo za ExpressCard, če obstaja.
- 8. Potisnite baterijo v ležišče za baterijo, dokler se ne zaskoči.

<span id="page-39-0"></span> **Zadnje kapice Dell™ Studio XPS™ 1640 Priročnik za servisiranje** 

- [Odstranjevanje zadnjih kapic](#page-39-1)
- **O** Zamenjava zadnjih kapi

OPOZORILO: Predno pričnete z delom v notranjosti računalnika, preberite varnostne informacije, ki so priložene računalniku. Za dodatne<br>informacije o varnem delu obiščite domačo stran za skladnost s predpisi na naslovu www.

- OPOZORILO: Preden izvedete te postopke, izklopite računalnik, odklopite napajalnik na izmenični tok iz stenske vtičnice in računalnika, odklopite<br>modem iz stenskega priključka in računalnika, ter odklopite vse druge zunanj
- **OBVESTILO:** Elektrostatično razelektritev preprečite tako, da se ozemljite z uporabo traku za ozemljitev ali občasnega dotikanja nepobarvane kovinske površine (na primer priključka na hrbtni strani računalnika).
- **OBVESTILO:** Popravila na računalniku lahko izvaja le pooblaščen serviser. Škode zaradi servisiranja, ki ga Dell™ ni pooblastil, garancija ne pokriva.

OBVESTILO: Pred delom v notranjosti računalnika odstranite glavni akumulator (glejte Preden zač[nete z delom znotraj ra](file:///C:/data/systems/sxl16/sv/sm/before.htm#wp1435099)čunalnika), da s tem preprečite poškodbe sistemske plošče.

### <span id="page-39-1"></span>**Odstranjevanje zadnjih kapic**

- 1. Sledite navodilom v [Preden za](file:///C:/data/systems/sxl16/sv/sm/before.htm#wp1435071)čnete.
- 2. Odstranite pokrov osnovne plošče (glejte [Odstranitev pokrova osnovne plo](file:///C:/data/systems/sxl16/sv/sm/basecvr.htm#wp1223484)šče).
- 3. Potisnite zadnje kapice na strani in nato jih potegnite ven, kakor je pokazan v sliki.

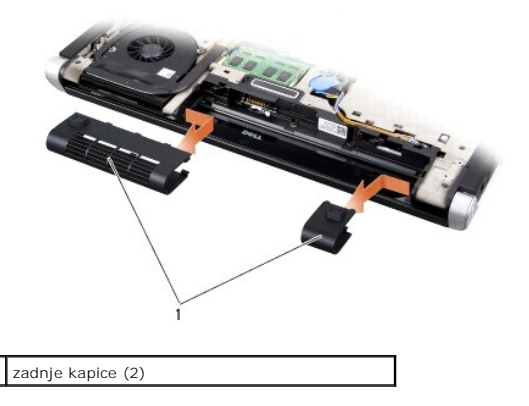

### <span id="page-39-2"></span>**Zamenjava zadnjih kapic**

- 1. Naravnajte kljukice na zadnjih kapic na tečajih in jih potisnite na svoje mesto.
- 2. Namestite pokrov osnovne plošče (glejte [Zamenjava pokrova osnovne plo](file:///C:/data/systems/sxl16/sv/sm/basecvr.htm#wp1217063)šče).
- 3. Potisnite baterijo v ležišče za baterijo, dokler se ne zaskoči.

### <span id="page-40-0"></span> **Zvočniki**

**Dell™ Studio XPS™ 1640 Priročnik za servisiranje** 

- **O** [Odstranitev zvo](#page-40-1)čnikov
- **O** [Zamenjava zvo](#page-40-2)čnik

OPOZORILO: Predno pričnete z delom v notranjosti računalnika, preberite varnostne informacije, ki so priložene računalniku. Za dodatne<br>informacije o varnem delu obiščite domačo stran za skladnost s predpisi na naslovu www.

**OBVESTILO:** Elektrostatično razelektritev preprečite tako, da se ozemljite z uporabo traku za ozemljitev ali občasno dotaknete nepobarvane kovinske Θ površine (na primer priključka) na hrbtni strani računalnika.

**OBVESTILO:** Popravila na računalniku lahko izvaja le pooblaščen serviser. Škode zaradi servisiranja, ki ga Dell™ ni pooblastil, garancija ne pokriva.

 $\bullet$ **OBVESTILO:** Pred delom v notranjosti računalnika odstranite glavni akumulator (glejte <u>Preden zač[nete z delom znotraj ra](file:///C:/data/systems/sxl16/sv/sm/before.htm#wp1435099)čunalnika</u>), da s tem<br>preprečite poškodbe sistemske plošče.

### <span id="page-40-1"></span>**Odstranitev zvočnikov**

- 1. Sledite navodilom v [Preden za](file:///C:/data/systems/sxl16/sv/sm/before.htm#wp1435071)čnete.
- 2. Odstranite naslon za dlani (glejte **Odstranjevanje naslona za dlani**).
- 3. Odstranite tipkovnico (glejte [Odstranitev tipkovnice\)](file:///C:/data/systems/sxl16/sv/sm/keyboard.htm#wp1179911).
- 4. Odstranite štiri vijake za zvočnika (dva na vsakem zvočniku), ki pritrjujejo zvočnika na naslon za dlani.

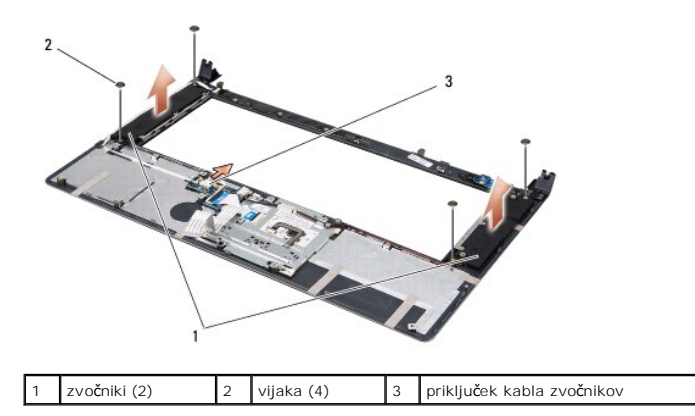

- 5. Odklopite kabel zvočnikov s priklopa na sistemski plošči.
- 6. Pazite na napeljavo kabla za zvočnik.
- 7. Odstranite zvočnika in kable.

# <span id="page-40-2"></span>**Zamenjava zvočnikov**

- 1. Ponovno namestite zvočnika in kable za zvočnika.
- 2. Namestite kabel za zvočnik v vodilu za napeljavo in ga priključite na priključkih sistemske plošče.
- 3. Ponovno vstavite štiri vijake za zvočnike (dva na vsakem zvočniku), ki pritrjujejo zvočnika na hrbtni strani naslona za dlani.
- 4. Namestite tipkovnico (glejte [Zamenjava tipkovnice\)](file:///C:/data/systems/sxl16/sv/sm/keyboard.htm#wp1179994).
- 5. Namestite naslon za dlani (glejte [Zamenjava naslona za dlani\)](file:///C:/data/systems/sxl16/sv/sm/palmrest.htm#wp1050987).

### <span id="page-42-0"></span> **Subwoofer**

**Dell™ Studio XPS™ 1640 Priročnik za servisiranje** 

- [Odstranjevanje Subwoofer](#page-42-1)
- [Zamenjava Subwoofer-ja](#page-42-2)
- OPOZORILO: Predno pričnete z delom v notranjosti računalnika, preberite varnostne informacije, ki so priložene računalniku. Za dodatne<br>informacije o varnem delu obiščite domačo stran za skladnost s predpisi na naslovu www. **OBVESTILO:** Elektrostatično razelektritev preprečite tako, da se ozemljite z uporabo traku za ozemljitev ali občasno dotaknete nepobarvane kovinske 0
- površine (na primer priključka) na hrbtni strani računalnika.
- **OBVESTILO:** Popravila na računalniku lahko izvaja le pooblaščen serviser. Škode zaradi servisiranja, ki ga Dell™ ni pooblastil, garancija ne pokriva.

O **OBVESTILO:** Pred delom v notranjosti računalnika odstranite glavni akumulator (glejte <u>Preden zač[nete z delom znotraj ra](file:///C:/data/systems/sxl16/sv/sm/before.htm#wp1435099)čunalnika</u>), da s tem<br>preprečite poškodbe sistemske plošče.

### <span id="page-42-1"></span>**Odstranjevanje Subwoofer**

- 1. Sledite navodilom v [Preden za](file:///C:/data/systems/sxl16/sv/sm/before.htm#wp1435071)čnete.
- 2. Odstranite naslon za dlani (glejte [Odstranjevanje naslona za dlani\)](file:///C:/data/systems/sxl16/sv/sm/palmrest.htm#wp1044787).
- 3. Odklopite kabel subwoofer-ja s priklopa na sistemski plošči.
- 4. Dvignite subwoofer iz računalnika.

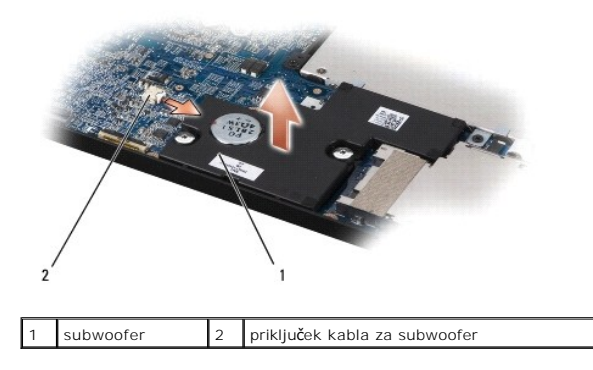

### <span id="page-42-2"></span>**Zamenjava Subwoofer-ja**

- 1. Namestite subwoofer v osnovni ploskvi računalnika.
- 2. Vklopite kabel subwoofer-ja s priklopa na sistemski plošči.
- **OBVESTILO:** Preden obrnete računalnik ponovno namestite vse vijake in zagotovite, da se v notranjosti računalnika ne nahajajo neuporabljeni vijaki. V<br>nasprotnem primeru lahko poškodujete računalnik.
- 3. Namestite naslon za dlani (glejte [Zamenjava naslona za dlani\)](file:///C:/data/systems/sxl16/sv/sm/palmrest.htm#wp1050987).

#### <span id="page-43-0"></span> **Sistemska plošča Dell™ Studio XPS™ 1640 Priročnik za servisiranje**

- [Odstranitev sistemske plo](#page-43-1)šče
- [Zamenjava sistemske plo](#page-44-1)šče

**OPOZORILO: Predno pričnete z delom v notranjosti računalnika, preberite varnostne informacije, ki so priložene računalniku. Za dodatne informacije o varnem delu obiščite domačo stran za skladnost s predpisi na naslovu www.dell.com/regulatory\_compliance.**

**OBVESTILO:** Elektrostatično razelektritev preprečite tako, da se ozemljite z uporabo traku za ozemljitev ali občasno dotaknete nepobarvane kovinske Θ površine (na primer priključka) na hrbtni strani računalnika.

**OBVESTILO:** Popravila na računalniku lahko izvaja le pooblaščen serviser. Škode zaradi servisiranja, ki ga Dell™ ni pooblastil, garancija ne pokriva.

**OBVESTILO:** Pred delom v notranjosti računalnika odstranite glavni akumulator (glejte <u>Preden zač[nete z delom znotraj ra](file:///C:/data/systems/sxl16/sv/sm/before.htm#wp1435099)čunalnika</u>), da s tem<br>preprečite poškodbe sistemske plošče.

Vezje BIOS sistemske plo**šč**e vsebuje oznako za storitve, ki je prav tako vidna na nalepki s črtno kodo na dnu računalnika. Nadomestni komplet za sistemsko<br>ploščo vključuje medij, na katerem se nahaja pripomoček za prenos

**OBVESTILO:** Komponente in kartice prijemajte za robove, predvsem pa ne prijemajte za kontakte in čipe.

### <span id="page-43-1"></span>**Odstranitev sistemske plošče**

- 1. Sledite navodilom v [Preden za](file:///C:/data/systems/sxl16/sv/sm/before.htm#wp1435071)čnete.
- 2. Odstranite pokrov osnovne plošče (glejte [Odstranitev pokrova osnovne plo](file:///C:/data/systems/sxl16/sv/sm/basecvr.htm#wp1223484)šče).
- 3. Odstrnite zadnje kape (glejte [Odstranjevanje zadnjih kapic\)](file:///C:/data/systems/sxl16/sv/sm/rearcap.htm#wp1223484).
- 4. Odstranite trdi disk (glejte [Odstranjevanje trdega diska](file:///C:/data/systems/sxl16/sv/sm/hdd.htm#wp1179926)).
- 5. Odstranite pomnilniške module (glejte [Odstranjevanje pomnilni](file:///C:/data/systems/sxl16/sv/sm/memory.htm#wp1180211)škega(ih) modula(ov))
- 6. Odstranite sklop toplotnega odvoda za procesor (glejte [Odstranjevanje hladlnega telesa procesorja](file:///C:/data/systems/sxl16/sv/sm/cpucool.htm#wp1119269)).
- 7. Odstranite termični ventilator (glejte [Odstranitev termalnega ventilatorja\)](file:///C:/data/systems/sxl16/sv/sm/fan.htm#wp1119269).
- 8. Odstranite gumbno baterijo (glejte [Odstranjevanje gumbaste baterije\)](file:///C:/data/systems/sxl16/sv/sm/coinbatt.htm#wp1184610)
- 9. Odstranite Mini-Cards, če obstaja (glejte [Odstranitev Mini-Card-a](file:///C:/data/systems/sxl16/sv/sm/minicard.htm#wp1181758)).
- 10. Odstranite naslon za dlani (glejte [Odstranjevanje naslona za dlani\)](file:///C:/data/systems/sxl16/sv/sm/palmrest.htm#wp1044787).
- 11. Odstranite optični pogon (glejte [Odstranjevanje opti](file:///C:/data/systems/sxl16/sv/sm/optical.htm#wp1044846)čnega pogona).
- 12. Odstranite IEEE 1394 modul (glejte [Odstranitev modul IEEE 1394](file:///C:/data/systems/sxl16/sv/sm/1394modu.htm#wp1022779)).
- 13. Odstranite subwoofer (glejte [Odstranjevanje Subwoofer](file:///C:/data/systems/sxl16/sv/sm/subwoofe.htm#wp1022779)).
- 14. Odstranite avdio ploščo (glejte [Odstranitev zvo](file:///C:/data/systems/sxl16/sv/sm/audioboa.htm#wp1032066)čne plošče).
- 15. Odklopite desni napajalni/baterijski kabel luči, levi napajalni/baterijski kabel luči, kabel zaslona, in kabel kamere od priključkov sistemske plošče (glejte [Odstranjevanje sklopa zaslona](file:///C:/data/systems/sxl16/sv/sm/display.htm#wp1217088)).
- 16. Odstranite ostale tri vijake, ki pritrjujejo sistemsko ploščo na osnovo računalnika.
- 17. Odklopte kabel eSATA priključka, kabel priključka napajalnika, in kabel TV kartice od ustreznih priključkov sistemske plošče.
- 18. Dvignite in nagnite sistemsko ploščo proti računlaniku ter jo izvlecite iz osnove računalnika.

<span id="page-44-0"></span>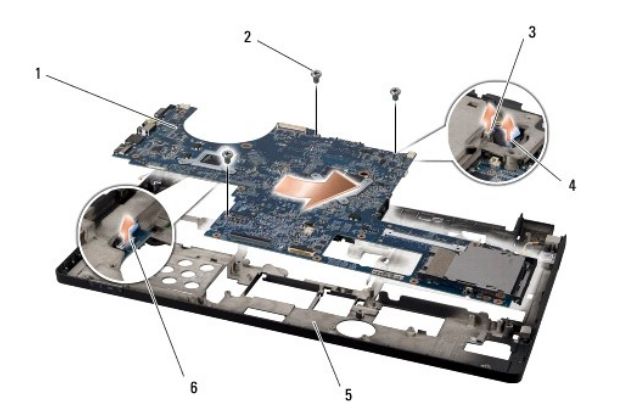

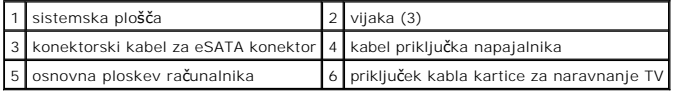

## <span id="page-44-1"></span>**Zamenjava sistemske plošče**

- 1. Ponovno namestite sistemsko ploščo v osnovo računalnika.
- 2. Vklopite kabel eSATA priključka, kabel priključka napajalnika, in kabel TV kartice od ustreznih priključkov sistemske plošče.
- 3. Zamenjajte ostale tri vijake, ki pritrjujejo sistemsko ploščo na osnovo računalnika.
- 4. Namestite desni napajalni/baterijski kabel za luči, levi napajalni/baterijski kabel za luči, in kabel kamere v vodilih za usmerjenje in jih priključite z ustreznimi priključki sistemske plošče (glejte Zamenjava sklopa ekran
- 5. Zamenjajte avdio ploščo (glejte [Zamenjava zvo](file:///C:/data/systems/sxl16/sv/sm/audioboa.htm#wp1027497)čne plošče).
- 6. Zamenjajte subwoofer (glejte [Zamenjava Subwoofer-ja](file:///C:/data/systems/sxl16/sv/sm/subwoofe.htm#wp1008952)).
- 7. Zamenjajte IEEE 1394 modul (glejte [Zamenjava modula IEEE 1394](file:///C:/data/systems/sxl16/sv/sm/1394modu.htm#wp1031795)).
- 8. Ponovno namestite optični gonilnik (glejte [Zamenjava opti](file:///C:/data/systems/sxl16/sv/sm/optical.htm#wp1044788)čnega pogona).
- 9. Namestite naslon za dlani (glejte [Zamenjava naslona za dlani\)](file:///C:/data/systems/sxl16/sv/sm/palmrest.htm#wp1050987).
- 10. Zamenjajte Mini-Cards, če obstaja (glejte [Zamenjava kartice Mini-Card\)](file:///C:/data/systems/sxl16/sv/sm/minicard.htm#wp1181828).
- 11. Namestite gumbno baterijo (glejte [Ponovna namestitev gumbaste baterije\)](file:///C:/data/systems/sxl16/sv/sm/coinbatt.htm#wp1180214).
- 12. Zmenjajte termični ventilator (glejte [Zamenjava termalnega ventilatorja](file:///C:/data/systems/sxl16/sv/sm/fan.htm#wp1122720)).
- 13. Olupite nalepke od nožnic novega termalnega hladilnika v kompletu in nožnice nalepite na delih hladilnega telesa procesorja, ki pokrivajo srednjo enoto procesorja in grafično enoto procesorja.

**OPOMBA:** Ce je zamenjen procesor, termalni ventilator, ali sisemska plo**šč**a, porabljajte nožnice hldilnika, ki so priložene v kompletu na hladilnem<br>telesu procesorja, da bi zagotovili termično prevodnost. Stare nožnice t

- 14. Ponovno namestite sklop toplotnega odvoda za procesor (glejte [Zamenjava hladlnega telesa procesorja](file:///C:/data/systems/sxl16/sv/sm/cpucool.htm#wp1122720)).
- 15. Znova namestite pomnilniške module (glejte Zamenjava pomnilniš[kega\(ih\) modula\(ov\)](file:///C:/data/systems/sxl16/sv/sm/memory.htm#wp1180290)).
- 16. Zamenjajte trdi disk (glejte [Ponovna namestitev trdega diska\)](file:///C:/data/systems/sxl16/sv/sm/hdd.htm#wp1185560).
- 17. Zamenjajte zadnje kape (glejte [Zamenjava zadnjih kapic\)](file:///C:/data/systems/sxl16/sv/sm/rearcap.htm#wp1217063).
- 18. Namestite pokrov osnovnega sklopa (glejte [Zamenjava pokrova osnovne plo](file:///C:/data/systems/sxl16/sv/sm/basecvr.htm#wp1217063)šče).
- **OBVESTILO:** Preden obrnete računalnik ponovno namestite vse vijake in zagotovite, da se v notranjosti računalnika ne nahajajo neuporabljeni vijaki. V<br>nasprotnem primeru lahko poškodujete računalnik.

#### 19. Vklopite računalnik.

**OPOMBA:** Po zamenjavi sistemske plošče v BIOS na novi plošči vnesite oznako za storitve.

20. CD ploščo z spodobitvijo BIOS-a, ki je priložena nadomestitveni sistemski plošči, vstavite v ustrezen pogon. Sledite navodilom, ki se pojavijo na zaslonu.

#### **Dell™ Studio XPS™ 1640 Priročnik za servisiranje**

**OPOMBA:** OPOMBA označuje pomembne informacije, ki vam pomagajo bolje izkoristiti računalnik.

**OBVESTILO:** OBVESTILO označuje možnost poškodb strojne opreme ali izgubo podatkov in svetujejo, kako se izogniti težavam.

**OPOZORILO: OPOZORILO označujejo možnost poškodb lastnine, osebnih poškodb ali smrti.** 

### **Informacije v tem dokumentu se lahko spremenijo brez predhodnega obvestila. © 2008 Dell Inc. Vse pravice pridržane.**

Vsakršno razmnoževanje tega gradiva brez pisnega dovoljenja družbe Dell Inc. je strogo prepovedano.

Blagovne znamke uporabljene v tem besedilu: *Dell, XPS,* in logotip DELL so blagovne znamke Dell Inc.; *Bluetooth* je registrirana blagovna znamka v lasti Bluetooth SIG, Inc. in jo<br>Dell uporablja pod licenco. *Microsoft, W* 

V tem dokumentu se lahko uporabljajo tudi druge blagovne znamke in imena, ki se nanašajo na sebe, katerih last so blagovne znamke ali imena, oziroma na njihove izdelke.<br>Družba Dell Inc. zavrača vsakršno lastništvo blagovni

december 2008 Rev. A00

### <span id="page-47-0"></span> **Kartica za uglaševanje TV (neobvezna) Dell™ Studio XPS™ 1640 Priročnik za servisiranje**

[Odstranitev kartico za ugla](#page-47-1)ševanje TV

- [Zamenjava kartice za ugla](#page-47-2)ševanje TV
- **OPOZORILO: Predno pričnete z delom v notranjosti računalnika, preberite varnostne informacije, ki so priložene računalniku. Za dodatne informacije o varnem delu obiščite domačo stran za skladnost s predpisi na naslovu www.dell.com/regulatory\_compliance.**
- **OBVESTILO:** Elektrostatično razelektritev preprečite tako, da se ozemljite z uporabo traku za ozemljitev ali občasno dotaknete nepobarvane kovinske Θ površine (na primer priključka) na hrbtni strani računalnika.
- **OBVESTILO:** Popravila na računalniku lahko izvaja le pooblaščen serviser. Škode zaradi servisiranja, ki ga Dell™ ni pooblastil, garancija ne pokriva.

O **OBVESTILO:** Pred delom v notranjosti računalnika odstranite glavni akumulator (glejte <u>Preden zač[nete z delom znotraj ra](file:///C:/data/systems/sxl16/sv/sm/before.htm#wp1435099)čunalnika</u>), da s tem<br>preprečite poškodbe sistemske plošče.

*OPOMBA: Razpoložljivost kartic za uglaševanje TV je odvisno od regije.* 

## <span id="page-47-1"></span>**Odstranitev kartico za uglaševanje TV**

- 1. Sledite navodilom v [Preden za](file:///C:/data/systems/sxl16/sv/sm/before.htm#wp1435071)čnete.
- 2. Odstranite naslon za dlani (glejte [Odstranjevanje naslona za dlani\)](file:///C:/data/systems/sxl16/sv/sm/palmrest.htm#wp1044787).
- 3. Odstranite vijak s katerim je pritrjena kartica za uglaševanje TV.
- 4. Pazite na napeljavo kablov in odklopite kabel kartice za uglaševanje TV od priključkov na kartico in sistemsko ploščo.
- 5. Dvignite kartico za uglaševanje TV in kabel stran od osnovne ploskve računalika.

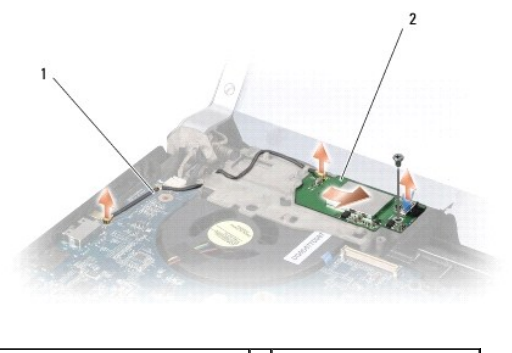

1 kabel kartice za uglaševanje TV 2 kartica za uglaševanje TV

### <span id="page-47-2"></span>**Zamenjava kartice za uglaševanje TV**

- 1. Namestite kartico za uglaševanje TV v osnovni ploskvi računalnika.
- 2. Zamenjate vijak s katerim je pritrjena kartica za uglaševanje TV.
- 3. Namestite kabel kartice za uglaševanje TV v vodilu za napeljavo in ga priključite na priključkih na kartico in sistemsko ploščo.
- 4. Namestite naslon za dlani (glejte [Zamenjava naslona za dlani\)](file:///C:/data/systems/sxl16/sv/sm/palmrest.htm#wp1050987).

**OBVESTILO:** Preden obrnete računalnik ponovno namestite vse vijake in zagotovite, da se v notranjosti računalnika ne nahajajo neuporabljeni vijaki. V nasprotnem primeru lahko poškodujete računalnik.